## H.fl.fl.U.G

 $\mathcal{L}^{(n)}$  .

 $\sim$   $\pm$ 

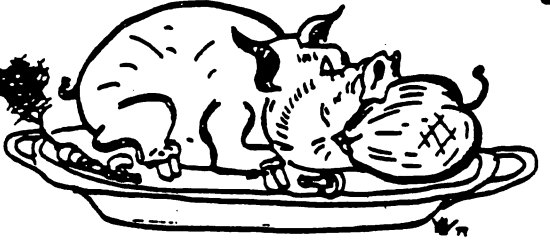

Ĵ,

HOuarON AABA APPLS USBPS SPOUP

## THE APPLE BARREL

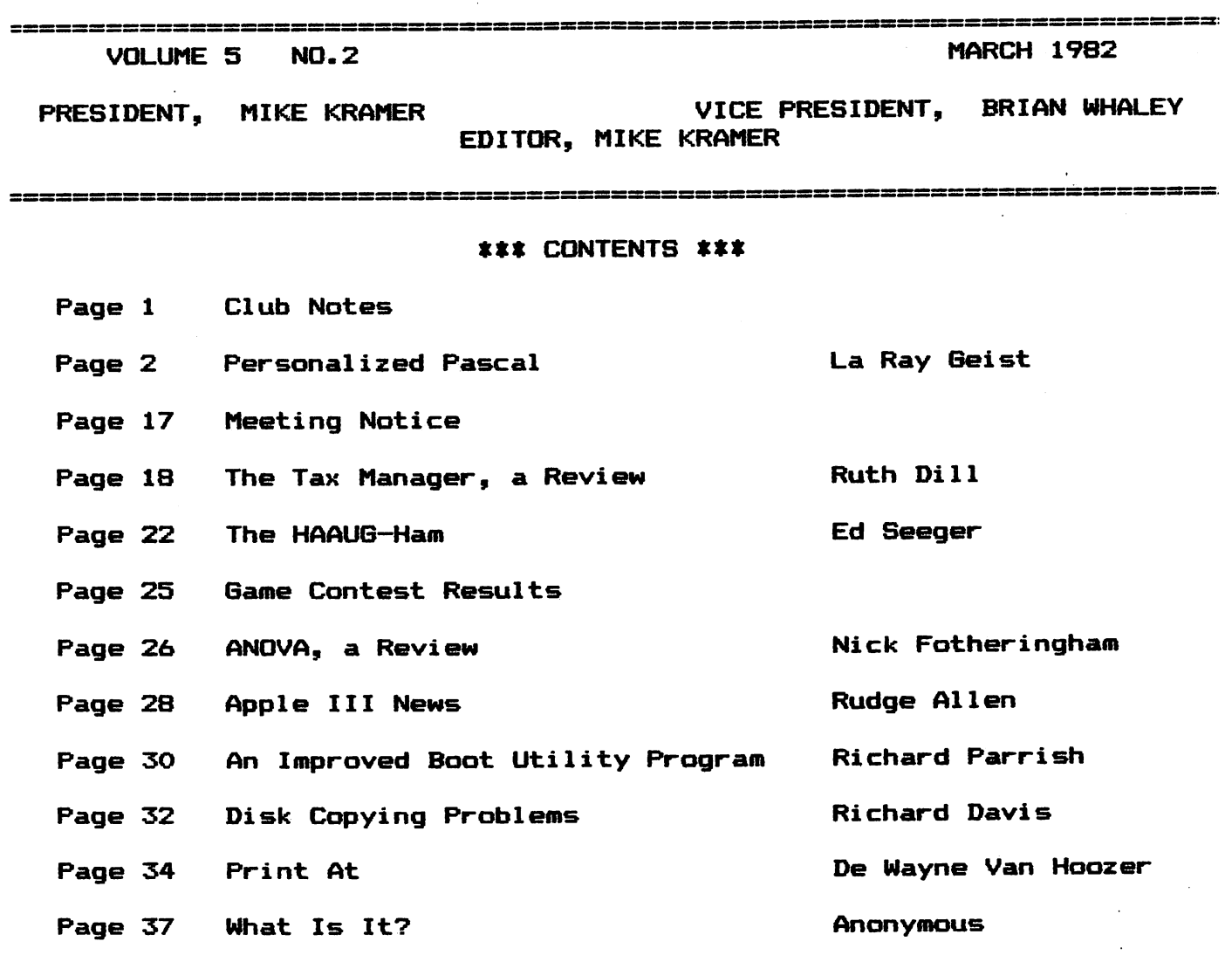

#### CLUB NOTES

The HOUSTON AREA APPLE USERS GROUP is an Apple user club, not affiliated with Apple, Inc., or any retail computer store. HAAUG is a member of the International Apple Core and supports its publications and purposes. General membership meetings are held on the second Thursday of each month in the rear chapel of Memorial Lutheran Church, 5800 Westheimer, between Chimney Rock and Jungman Library, beginning at 6;30 An additional general meeting is held at 2:00 P.M. the last Saturday of each month at the University of Texas School of Public Health in the Medical Center at 6905 Bertner at Hoicomb. This meeting features tutorials, problem—solving sessions, and access to the HAAUG software library. The meeting is held in the main floor meeting room to the left of the entrance. Bring your Apples!!

OFFICERS / EXECUTIVE BOARD

----== \*==---

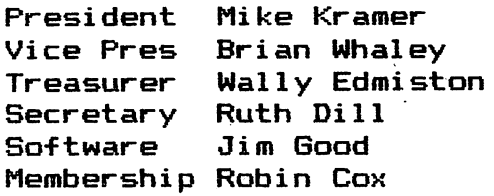

#### APPLE HOTLINE

#### 713-668-8685

The APPLE HOTLINE has been established to provide an easy means to learn of meeting topics, news, etc. It can also be used to obtain answers to puzzling Apple — related questions. If you get a recording, leave your name, date, and time of day. You should get a return call within 24 hours.

#### MEMBERSHIP INFORMATION

Dues are \*18 per 12-month period for regular memberships, \$6 for students through high school where no adult member of the family is an Apple user. Please make checks payable to Houston Area Apple Users Group and mail to Robin Cox, 5401 Chimney Rock #607, Houston, TX, 77081.

---==\*==---

#### APPLE BARREL REPRINT POLICY

Unless otherwise noted within the program or article, any original material published herein may be reprinted without permission by any non-profit Apple club, group, or newsletter, provided proper credit is given to the Apple Barrel and the author

#### ----==\*==---

#### SPECIAL INTEREST GROUPS

Members who share common interest are encouraged to join or form Special Interest Groups to more fully explore their fields. These groups meet separately from the regular meetings at times convenient for the members. If you would like to become involved in a special interest group, either call the HOTLINE or contact one of the club officers. Lists of members with specific interests can be generated on request from the HAAUG MEMBERSHIP SURVEY data base.

#### SIG CHAIRMEN

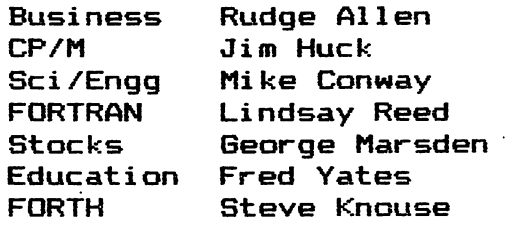

#### Personalized Pascal

#### by La Ray Geist

Welcome to Personalized Pascal! In the coming issues we will be disscussing topics that I hope will be of interest to intermediate and advanced Pascal programers. These topics will be aimed at serious Pascal programmers intrested in building a library of basic tools to make their programming more enjoyable. Some of these tools will be stand-alone programs and some will be Procedures and/or Functions which may be placed in Library Units for use in other programs.

This time we will build a stand-alone Program STARTUP which can be installed on the Root Diskette as \*SYSTEM.START UP. The Apple Pascal System will automatically execute this program each time the System is Booted or<br>re-initialized. STARTUP is a customized program which will "Prefix Volume #5" STARTUP is a customized program which will "Prefix Volume #5" and initialize several items in systems which have optional 80 column displays and/or real time clocks. The program was designed for Apple Pascal Version 1.1 on a two drive system with a VIDEX Videoterm 80 column display board and a Mountain Hardware clock, however the idea is the same for other optional hardware and the program should be general enough to be adapted.

In order accomplish these initializations intimate knowledge of the Operating System including specific memory locations is required. The use of such information is only justified in programs which are designed to be executed on specific systems with identical hardware and system software configurations. <sup>I</sup> feel a SYSTEM.STARTUP program qualifies for this special treatment. This program will have to be rewritten each time the hardware configuration or system software is changed. STARTUP was designed to operate under Apple Pascal Version 1.1, with a VIDEX Videoterm in Slot #3, and Mountain Hardware clock in any slot. Programs which read and write specific blocks on disks and Poke numbers into specific memory locations are DANGEROUS so be careful. Remove this \*SYSTEM.STARTUP from your boot diskette prior to trying out new hardware in Slot#3 or a new Version of system software. So much for the warnings - let's get down to business.

The purpose for STARTUP is to automatically take care of those housekeeping chores that are desired each time the system is Booted or re-initialized. On a two drive system it is often convenient to Prefix Volume #5 so that you don't have to type in the Volume Name (or #5) each time you are refering to a file on disk Drive #2. It is also convenient to have the System Date set by the a clock each time the system is booted. The System Date resides in the first part of the Directory of the Boot disk and is read into memory on each initialization. Therefore the System Date needs to be updated both places. The Videx Videoterm 80 column display board has a rather fast full block cursor as its default, but the cursor is programmable by Poking control codes into memory locations on the Videoterm board. The cursor blinking rate can be slowed to half of its normal hyper-active rate and converted to an underline among other options. STARTUP takes care of all of these chores and prints a 'personalized welcome' message as well.

 $\sim 10^{-12}$ 

The following simplified description of the STARTUP summarizes the program's actions.

Program STARTUP Prefix Volume #5 Set Videx cursor (slow blinking underline) Read in the date from the Boot Diskette Check for Mountain Hardware clock (any slot) If a Mountain Hardware clock is there Read the time and date Update the date on the boot disk Update the date in memory, Welcome the Boot Volume to the Pascal system with a personalized message containing the current system date, If a Mountain Hardware clock is available continously update the time on the screen until a key is pressed

Return to the Command level of the Pascal 0/S.

The two Assembly Languages routines for the Mountain Hardware clock were given to the now extinct UCSD Pascal User's Group by David Ramsey of Magicke Software, Inc. These appear to be excellent routines for reading the Mountain Hardware clock. David Ramsey did an superb job of commenting. As you might expect these routines are significantly faster than the functionally equivalent Pascal routines which Mountain Hardware supplies to Pascal users of their clock. We should all thank David Ramsey for placing these fine routines in the public domain. These routines were copied from Vol5B:Ext/Clock.text with only one minor modification to the Function ClockSlot. As it was written it did not update the PUBLIC variable CS ( for ClockSlot). I merely added two statements to the original code PUBLIC CS just after FUNC CLOCKSLOT and STA S just prior to the RETURN PASCAL. Point of Interest - these routines are available assembled and installed in a Libray Unit in Vol5B:ClockStuff. The Assembly Language Function KeyPress was published in Apple Orchard Winter<br>180-81. The article was in the Contact section with no suther listed. The The article was in the Contact section with no author listed. The KeyPress Function is a very general one. It is applicable to Apple Pascal Version 1.0 and 1.1 and is usable for Apples with or without a remote •terminal. Most of the 80 column display cards available for the Apple look like a remote terminal to the Apple Pascal Operating System and the normal KeyPress function included in the Library Unit AppleStuff wiU not function with them (without patches to System.Apple). This EXTERNAL FUNCTION may be L(inked into any program needing the KeyPress Function by inserting the line "Function KeyPress : Booleam; External;" just below the VARiables section of the program heading block. After compling the Pascal text file, the KeyPress code file must be L(inked as described below. (If Segment Procedures are used in the program this 'external function declaration' may be placed just after the Segment Procedures.)

#### Instructions

You will be exercising almost all of the Apple Pascal Language System to complete this project. You'll use the E(ditor to build both a Pascal program and the Assembly Language Procedures and Functions. The Pascal program will be C(ompiled and the Assembly Language routines will be A(ssembled into code files. The assembled code will be L(inked to the Pascal code. Finally the resultant code file will be T(ransfered to the boot diskette with the F(iler.

<sup>1</sup> find it useful to use "Work Disks" which have the files required for Compiling, Assembling and Linking hew programs. The following instructions assume that the "System Disk" in Volume#4 (Drive 1) contains SYSTEM.APPLE, SYSTEM.PASCAL, SYSTEM.EDITOR, SYSTEM.FILER, SYSTEM.LIBRARY, SYSTEM.MISCINFO, SYSTEM.SYNTAX, and SYSTEM.CHARSET and the "Work Disk" in Volume#5 (Drive 2) contains SYSTEM.COMPLILER, SYSTEM.ASSMBLER, SYSTEM.LINKER, 6500.OPCODES, and 6500.ERRORS. The file names listed in these instructions are suggested but not required, however the final file ♦SYSTEM.STARTUP must have this name and reside on the boot diskette so that the system can find and use it.

From the Command level select F(iler and P(refix #5 Q(uit the filer.

E(dit the Startup Pascal text W(rite or S(ave it as :STARTUP.TEXT C(ompile the Pascal text into :STARTUP.CODE

E(dit the ExtClock Assembler text W(rite or S(ave it as :EXTCLOCK.TEXT A(ssemble EXTCLOCK into ;EXTCLOCK.CODE

E(dit the KeyPress Assembler text W(rite or S(ave it as :KEYPRESS.TEXT A(ssemble KEYPRESS into :KEYPRESS.CODE

L(ink the Pascal host ;STARTUP.CODE with the library :EXTCLOCK.CODE and with the library :KEYPRESS.CODE into :SYS.STRTUP.CODE

Select the F(iler and T(ransfer :SYS.STRTUP.CODE,\*SYSTEM.STARTUP.

1 hope you enjoy the automatic features of STARTUP as much as 1 do. In coming issues we will build a System.Library which contains routines to simplify user-to-Pascal communications within a Pascal program. **SNAVE SYSTEMS** 

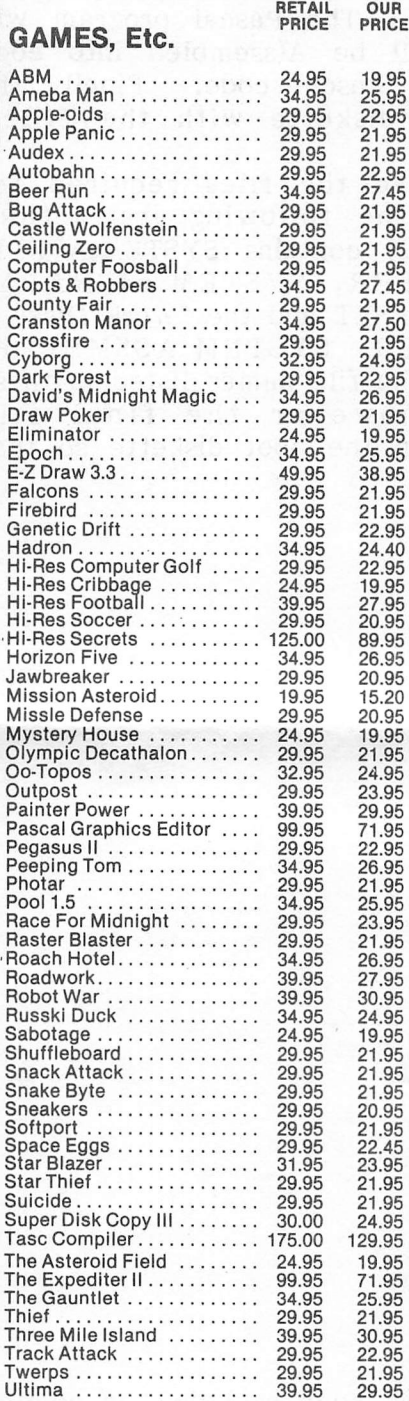

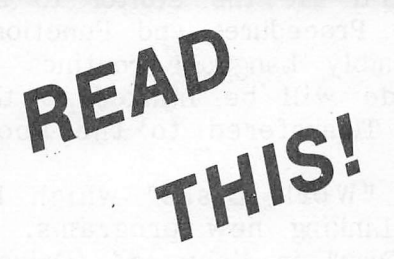

SNAVE SYSTEMS has the newest software at up to 40% off the retail price. Just com pare prices and you'll see SNAVE SYSTEMS is the only real choice.

We have a large selection of software.

Send for FREE catalog

FREE DISKS (Limited time oniy.)

With every \$50 of pur chase you receive a free disk.

Example: \$150.00 order receives 3 free disks.

> If you don't see it, just ask us!

#### SPECIALS

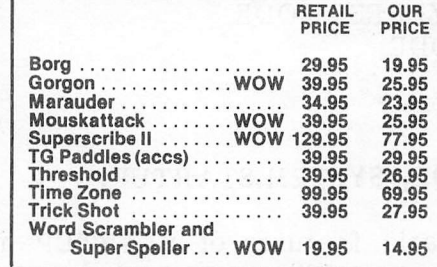

#### ALL PROSRAMS ON DISK

Money Orders • Certified Checks • Personal Checks Allow 2 weeks for delivery • Add \$2.00 for postage (\$3.00 UPS Blue Label), foreign extra • Illinois residents add 6% sales tax.

Prices subject to change without notice.

Apple is a registered trademark of Apple Computer, Inc.

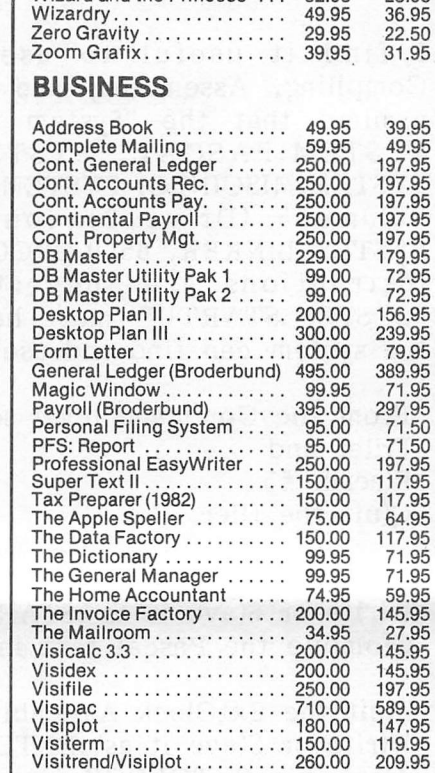

Games (cont'd.) Ulysses Warp Destroyer

Wizard and the Princess ...

**RETAIL**<br>PRICE

34.95 29.95<br>32.95 OUR<br>PRICE

25.95<br>21.95<br>23.95

#### EDUCATION

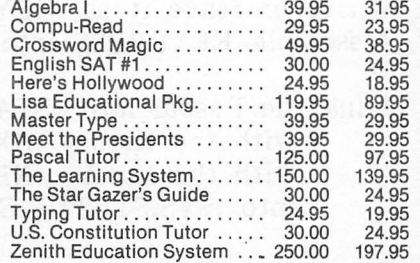

#### MISCELLANEOUS

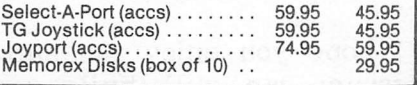

**SNAVE SYSTEMS** 

Dept. D

Post Office Box 48957 Nliee, ifiinoie BOBAB

Program Startup;

 $\bar{ }$ 

 $\Delta_{\rm{L}}$  and  $\Delta_{\rm{L}}$ 

 $\bar{\mathcal{A}}$ 

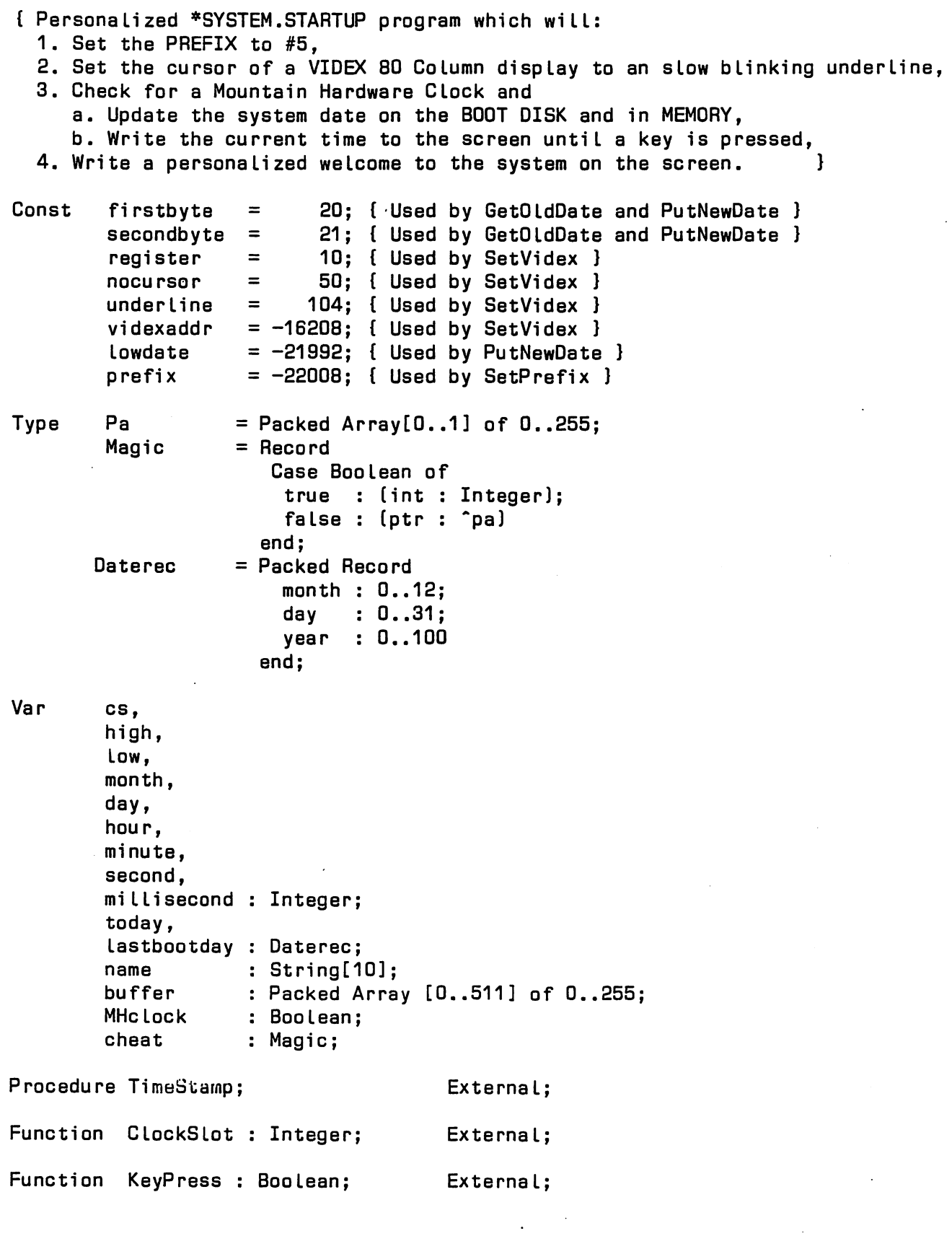

 $\mathfrak{g}^+$ 

 $\mathbf{r}$ 

 $\Delta \phi = 0.005$ 

 $\sim$ 

 $\sim 10^{-11}$ 

```
Function Peek
 Begin { Peek 1
  cheat.int
  Peek
 end; { Peek }
Procedure Poke
 Begin { Poke }
  data
  cheat.int
  cheat.ptr<sup>o</sup>[O] := data
 end; { Poke }
                  ( addr : Integer ] : Integer;
               := addr;
                := cheat.ptr^[0]( addr,data : Integer );
               := Abs(data Mod 256);
               := addr:
Procedure CheckForClock;
Begin { CheckForCLock }
  If ClockSlot \leq 8 then MHclock := True
                   else MHclock := False
end; { CheckForClock }
Procedure SetVidex (code : Integer);
Var secndaddr : Integer;
Begin { SetVidex }
  secndaddr := videxaddr + 1;
  Poke (videxaddr, register);
 Poke (secndaddr,code)
end; { SetVidex }
Procedure GetOldOate ( Var olddate : Oaterec );
Var i : Integer;
        ch : String[1];
Begin ( GetOldOate )
  Unitread ( 4, buffer,512, 2); ( Read the first block of the Directory )
  high := ( buffer [ secondbyte ] ); { Get the date bytes into high and low }
  low := ( buffer [ firstbyte ] );
                                     { Unpack the Date }
  Begin
     day := ( high MOD 2 ) * 16 + low DIV 16;
    month := low MOD 16:
     year := high DIV 2
  end;
  { Extract the Volume name )
  ch := ' ';
  name := '';For i := 1 to buffer[6] do
    Begin
      ch[1] := Chr(buffer[i + 6]);
      name := Concat (name,ch)
    end;
 name := Concat (name,':')
end; ( GetOldOate }
```

```
Procedure PutNewDete ( newdate : Daterec ];
Begin { PutNewDate }
  With newdate do
   Begin
     high := (year * 2) +
(day D
IV 16)
     low := month + (day
MOD 16)*16
   end;
  buffer [firstbyte]
  buffer [secondbyte] := (high);
                                   { Pack the date into two bytes. }
                       := (low); { Load the buffer with the date bytes. }
  Unitwrite( 4, buffer,512,
2,12);{ Write the buffer back out to the disk. )
  Poke (lowdate, low);
  Poke (Lowdate+1,high)
end; { PutNewDate }
                                 { Update the date in memory. )
Procedure WriteDate (Date: DateRec)
Begin { WriteDate )
  with Date do
    Begin
      Write/day:2,','');
      Case
month
of
        1:
Wri te(
Jan.
        2:
Wri te(
Feb.
        3:
Wri te(
Mar.
        4:
Wri te(
Apr.
        5:
Wri te(
May
        6:
Wri te(
Jun.
        7:
Wri te(
Ju I.
        8:
Wri te(
Aug.
        9:
Wri te(
Sep.
       ID:
Wri te(
Oct.
       11: Write('Nov.
       12:
Wri te(
Dec.
      end
(Case);
      Write(' 19',year:2)
    end (with);
end; { WriteDate )
Procedure SetPrefix;
Begin { SetPrefix )
 Poke (prefix,2);
 Poke (prefix+1, Ord('#'));
  Poke (prefix+2,0rd('5'))
end; ( SetPrefix )
                           { Set the "Prefix" to "#5". )
```

```
Begin {StartUpl
 SetPrefix; \{ Set the "prefix to #5". }
 SetVidex ( underline }; { Change the cursor to an underline. }
 GetOldOate (lastbootdayj;{ Get the date from the boot disk directory. }
 Page (output);<br>CheckForClock;
                           { Check for a Moutain Hardware clock. }
{ If a clock is available update the date on the disk and in memory. }
 If MHclock then
    Begin
      Timestamp; { Get the current date and time. }
       If (day \leq) lastbootday.day) or (month \leq) lastbootday.month) then
          Begin
            GotoXY (0,2];
            Write \{V\}olume ', name, ' was last booted on ');
            Writedate (lastbootday];
            If (month \leq 6) and (lastbootday.month > 6)
               then lastbootday.year := lastbootday.year + 1;
            today.year := lastbootday.year;
            today.month:= month;
            today.day := day;
            Putnewdate (today]
          end
     end;
{ Welcome the boot disk volume to the System. }
  GotoXY (0,10];
 Writeln('Your Message Goes Here ']; Writeln;
 Writeln('welcomes ', name, ' to Apple Pascal [Version 1.1]']; Writeln;
 If MHclock then
     Begin
       Timestamp;
       Writel'at ',hour:2,':',minute:2,':',second:2,' on '];
       today.year := lastbootday.year;
       today.month;= month;
       today.day := day;
       Writedate (today];
       GotoXY ( 0,23]; Write ('Press <Space Bar> to clear the screen.'];
       GotoXY ( 0,0];
       Wri te
('Command: E(dit, R(un, F(ile, C(omp, L(ink, X(ecute, A(ssem, D(ebug,? [1.1]'];
     ( Turn off the cursor while updating the time to the screen. }
       SetVidex [ nocursor ];
     ( Keep writing the time to the screen until a key is pressed. ]
       Repeat
         GotoXY [3,14]; Timestamp; Write (hour:2,':',minute:2,':',second:2]
       until KeyPress;
     { Turn the cursor back on as an undrline. }
       SetVidex ( underline ]
     end
    e Ise
     Begi n
       Write ('The current date is '];
       Writedate (lastbootday];
       GotoXY ( 0,23]; Write ('Press <Space Bar> to clear the screen.']
     end
end. (Startup]
```

```
Procedure PutNewDate ( newdate : Daterec ];
Begin { PutNewDate }
  With newdate do
   Begin
      high := (year *
2] +
(day DIV 16)
      Low := month +
(day
MOD 18)*16
   end;
  buffer [firstbyte]
:= (low); { Load the buffer with the date bytes. }
  buffer [secondbyte]
;= (high);
                                     { Pack the date into two bytes. }
  Unitwrite( 4, buffer, 512, 2, 12); { Write the buffer back out to the disk. }<br>Poke (lowdate , low); \begin{array}{c} \text{Update the date in memory.} \end{array}f Update the date in memory. }
  Poke (Lowdate+1,high)
end; { PutNewDate }
Procedure WriteDate (Date: DateRec)
Begin { WriteDate
)
  with Date do
    Begin
       Write(day:2,', '
      Case month of
        1: Write( Jan.
        2: Write('Feb.');
        3: Write('Mar.'):
        4: Write('Apr.');
        5: Write('May ');
        8: Write( Jun.
        7: Write('Jul.');
        8: Write('Aug.'):
        9: Write('Sep.');
       10: Write('Oct.');
       11: Write( Nov.
       12: Write( Dec.
      end (Case);
      Write(' 19',year:2);
    end (with);
end; { WriteDate )
Procedure SetPrefix;
Begin { SetPrefix }
  Poke (prefix,2);
  Poke (prefix+1, Ord('#'));
  Poke (prefix+2,Grd('5'))
end; { SetPrefix )
                             { Set the "Prefix" to "#5". )
```

```
Begin {StartUp}
  SetPrefix; \{ Set the "prefix to #5". }
  SetVidex ( underline ]; { Change the cursor to an underline. }
  GetOldDate [lastbootday]; { Get the date from the boot disk directory. }
  Page (output);<br>CheckForClock;
                           { Check for a Moutain Hardware clock. }
{ If a clock is available update the date on the disk and in memory. }
  If MHclock then
     Begin
       Timestamp; \{ Get the current date and time. }
       If (day \> lastbootday.day) or (month \> lastbootday.month) thenBegin
            GotoXY (0,2);
            Write \left(\frac{1}{2}\right) ('Volume ', name ,' was last booted on ');
            Writedate (lastbootday);
            If (month \leq 6) and (lastbootday.month > 6)
               then lastbootday.year := lastbootday.year + 1;
            today.year := lastbootday.year;
            today.month:= month;
            today.day := day;
            Putnewdate (today)
          end
     end;
{ Welcome the boot disk volume to the System. }
  GotoXY (0,10);
  Writeln('Your Message Goes Here '); Writeln;
  Writeln('welcomes ', name, ' to Apple Pascal [Version 1.1]'); Writeln;
  If MHclock then
     Begin
       Timestamp;
       Writel'at ',hour:2,':',minute:2,':',second:2,' on ');
       today.year := lastbootday.year;
       today.month:= month;
       today.day := day;
       Writedate (today);
       GotoXY ( 0,23); Write ('Press <Space Bar> to clear the screen.');
       GotoXY ( 0,0);
       Wri te
('Command: E(dit, R(un, F(ile, C(omp, L(ink, X(ecute, A(ssem, D(ebug,? [1.1]');
     ( Turn off the cursor while updating the time to the screen. )
       SetVidex ( nocursor );
     ( Keep writing the time to the screen until a key is pressed. )
       Repeat
         GotoXY (3,14); Timestamp; Write (hour:2,':',minute:2,':',second:2)
       untiI KeyPress;
     ( Turn the cursor back on as an undrline. )
       SetVidex ( underline )
     end
    else
     Begi n
       Write ('The current date is ');
       Writedate (lastbootday);
       GotoXY ( 0,23); Write ('Press <Space Bar> to clear the screen.')
     end
end. (Startup)
```
.FUNG KEYPRESS,0 ; 0 WORDS OF PARAMETERS PASSED \* FUNCTION KEYPRESS : BOOLEAN; EXTERNAL \* \* Apple Orchard Winter 1980-81, \* Contact section. Page 65, \* Author Unknown \* STORAGE FOR RETURN ADDRESS RETURN .EQU 0 FIXED ADDRESS IN BIOS CONCKVEC.EQU 08F0A FIXED BUFFER POINTER RPTR .EQU 08F18 FIXED BUFFER POINTER WPTR .EQU 0BF19 SYSTEM VERSION NUMBER VERSION .EQU 08F21 KEYBOARD HARDWARE KEYBOARD.EQU OCOOO CONCK .EQU 0FF5C WAY TO GET CONCK IN OLD SYSTEM **PLA** STA RETURN **PLA** STA RETURN+1 **PLA PLA** PLA<br>PLA PU ; POP 4 BYTES STACK BIAS FOR FUNCTION IDA #0 : RETURN MSB ZERO IDA KEYBOARD BMI TRUE IDA VERSION BNE \$1 : JUMP IF NOT ORIGINAL PASCAL VERSION JSR CONCK JMP \$2 \$1 JSR CONCKVEC ; CHECK CONSOLE \$2 LDA RPTR CMP WPTR ; CHAR IN BUFFER? BEQ EMPTY TRUE LDA #1 ; YES, RETURN KEYPRESS = TRUE ; ALWAYS TAKEN EMPTY LDA #0 ; NO, RETURN KEYPRESS = FALSE KPDONE PHA ; PUSH LSB RESULT LDA RETURN+1 PHA : RESTORE LDA RETURN PHA RTS ; Note the use of the Local Lables \$1 and \$2 explained by R Haines in the ; same issue of Apple Orchard (see above) on page 35. <sup>f</sup> "They provide an easy way to address locations that are a short distance away form the instruction. In addition they may be multiply  $\mathbf{I}$ defined, with only the most recent definition being usable. ... ÷ Because they may be redifined, local lables can be used in macros..." ÷ Only 21 local lables may be used at any one time. ĵ .END

#### B.I.S GENERAL.LEDGER.ON.LINE

#### FAST EASY FLEXIBLE

B.I.S is more than just a GENERAL LEDGER. It's a BUSINESS INFORMATION SYSTEM which can provide you with SELECTED information WHEN you need it.

Information is IMMEDIATELY -available to assist you in making management decisions. Wouldn't you like to know your SALES for this YEAR, MONTH, WEEK OR DAY. Or how about having a CASH REPORT on all of your bank accounts whenever you want it.

B.I.S will change the way you do business. analyze, consolidate and report the details of your retains every entry forever, and there is virtually  $n$ number of entries you are allowed. can immediately busines. B.I.S no limit to the

er or entries you are allowed.<br>B.I.S IS FAST<br>The machine language speed of B.I.S will save you time. You can see for yourself how each entry changes the general ledger account balances.

POSTING IS INSTANTANEOUS. 40 split entries can be completely posted in, less, then 20 seconds. IMMEDIATE. If your wish, within.angther 20 secgnds, your BALANCE SHEET, can begin printing reflecting those entries.

With B.I.S, in less than 2 minutes, you could; ADD an account, ENTER a 10 item sale, CHANGE an account description, ENTER a wire transfer, DELETE an account, ENTER a payroll check, plus SCROLL over 100. balances and then turn the computer Within the next 4 minutes a complete BALANCE SHEET or PROFIT & LOSS reflecting these entries could be printed and reviewed.

B.I.S IS EASY TO USE

The menus are simple and easy to use. Pr you along the way. The monitor is SCR code which refers you to the proper reference manual. Prompts will guide SCREEN-CODED with a place in the

B.I.S is so simple that you could think of it as a SPIRAL NOTEBOOK. And if you can write on a page in a spiral notebook, then you can make entries into B.I.S.

B.I.S comes with ACCOUNTS & JOURNALS already set up. And our HAND-HOLDING TUTORIAL MANUAL will describe your every B.I.S comes with ACCOUNTS & JOURNALS a<br>our HAND-HOLDING TUTORIAL MANUAL will d<br>single keypress needed to get you going. set up. And your every

IS FLEXIBLE B.I.S

You may change B.I.S into any system you want, WHENEVER you want. B.I,S can handle ANY BUSINESS ACTIVITY. You are allowed to define your own business activity codes.

You have full control over financial reporting with separate CUSTOM REPORT GENERATORS. B.I.S allows you complete freedom in defining your ACCOUNT RANGES and separate CUSTOM REPO<br>complete freedom in<br>reporting descriptions.

You may define your own JOURNAL NAMES and create your own journals complete with account prompts.

One B.I.S general ledger can handle 3, COMPLETELY SEPARATE, sets of books with CONSOLIDATING capabilities. You can even use B.I.S to do your subsidiary accounts receivable and payable ledgers. It is truly a GENERAL LEDGER and can be used for any business purpose.

B.I.S \$295 is AVAILABLE from your local APPLE\* DEALER or you can call BRODERICK & ASSOCIATES:8635 SHAGROCK:DALLAS,TEXAS:(214)341-1635 •Apple is a trademark Of Apple Computers. !nc.

 $.$  TITLE "EXT/CLOCK - 14 May 1980 / 17:30" Mountain Hardware Apple Clock Pascal linkage routines 1/80 by Magicke Software, Inc. David Ramsey ÷ TIMESTAMP procedure Uses public variable CS. OS may be declared and assigned in the calling prog or found with the seperate function CLOCKSLOT. If CS = 8, the CLOCKSLOT function didn't find a clock, and the routine aborts without modifying any ; thing. CLOCKSLOT function Finds clock....slot returned is used by TIMESTAMP...checks first three bytes of ROM code on clock card, SHOULD be able to find all MH revisions... Zero page usage:00- Return address low byte 01- Return address high byte JUMP 02- JMP opcode 03- Clock address low byte ÷ 04- Clock address high byte PARAM 05- Time parameter address low byte PARAM+1 08- Time parameter address high byte TEMP 07- Temporary storage used by GET TEMP+1 08- See above .MACRO POP PLA **STA %1** PLA STA %1+1 .ENDM .MACRO FPOP POP %1 PLA PLA **PLA** PLA .ENDM .MACRO PUSH IDA %1+1 PHA  $LDA$  %1 PHA .ENDM

HAAUG: EXTCLOCK. TEXT Page 12 Cont'd.

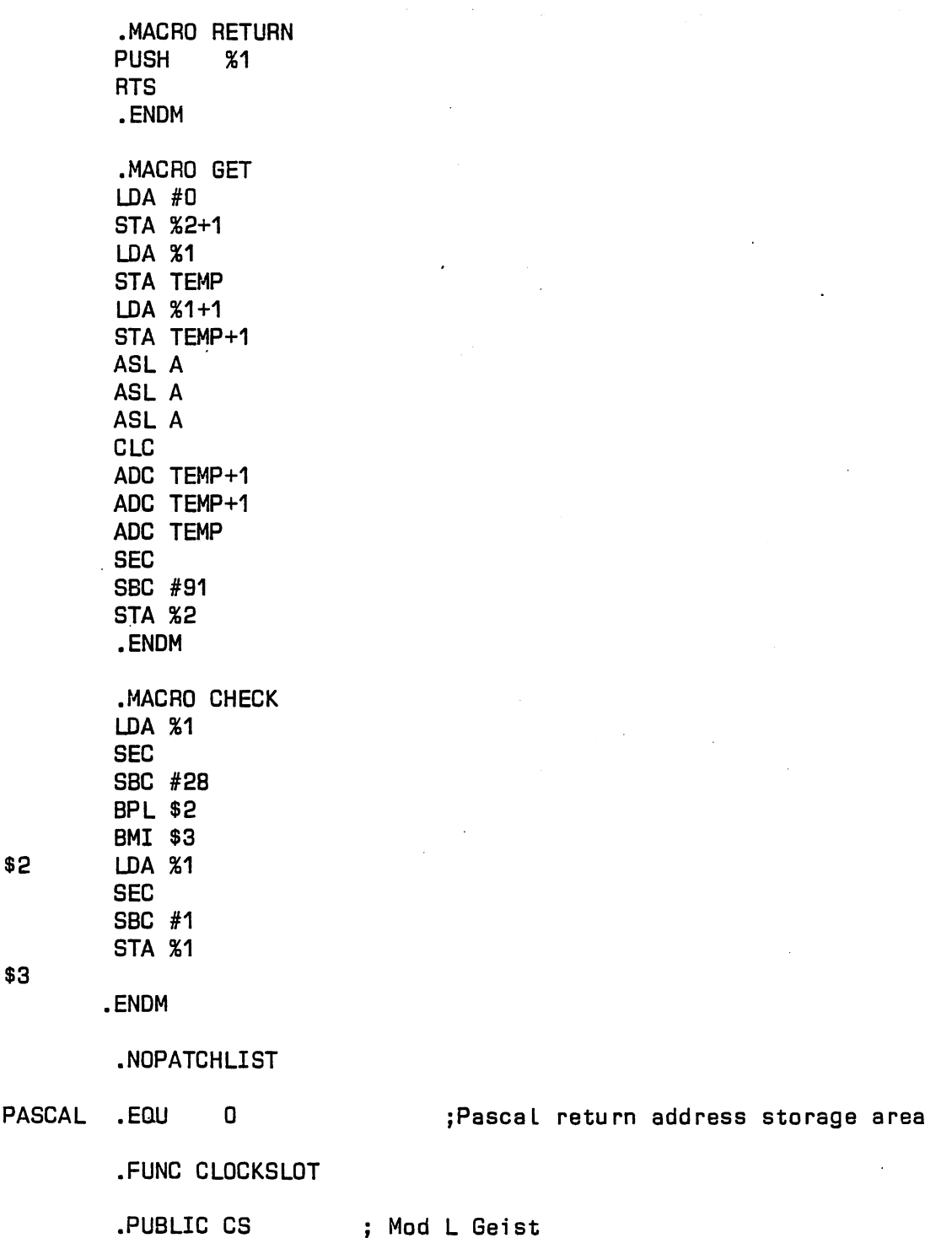

 $\overline{ }$ 

 $\ddot{\phantom{0}}$ 

 $\ddot{\phantom{a}}$ 

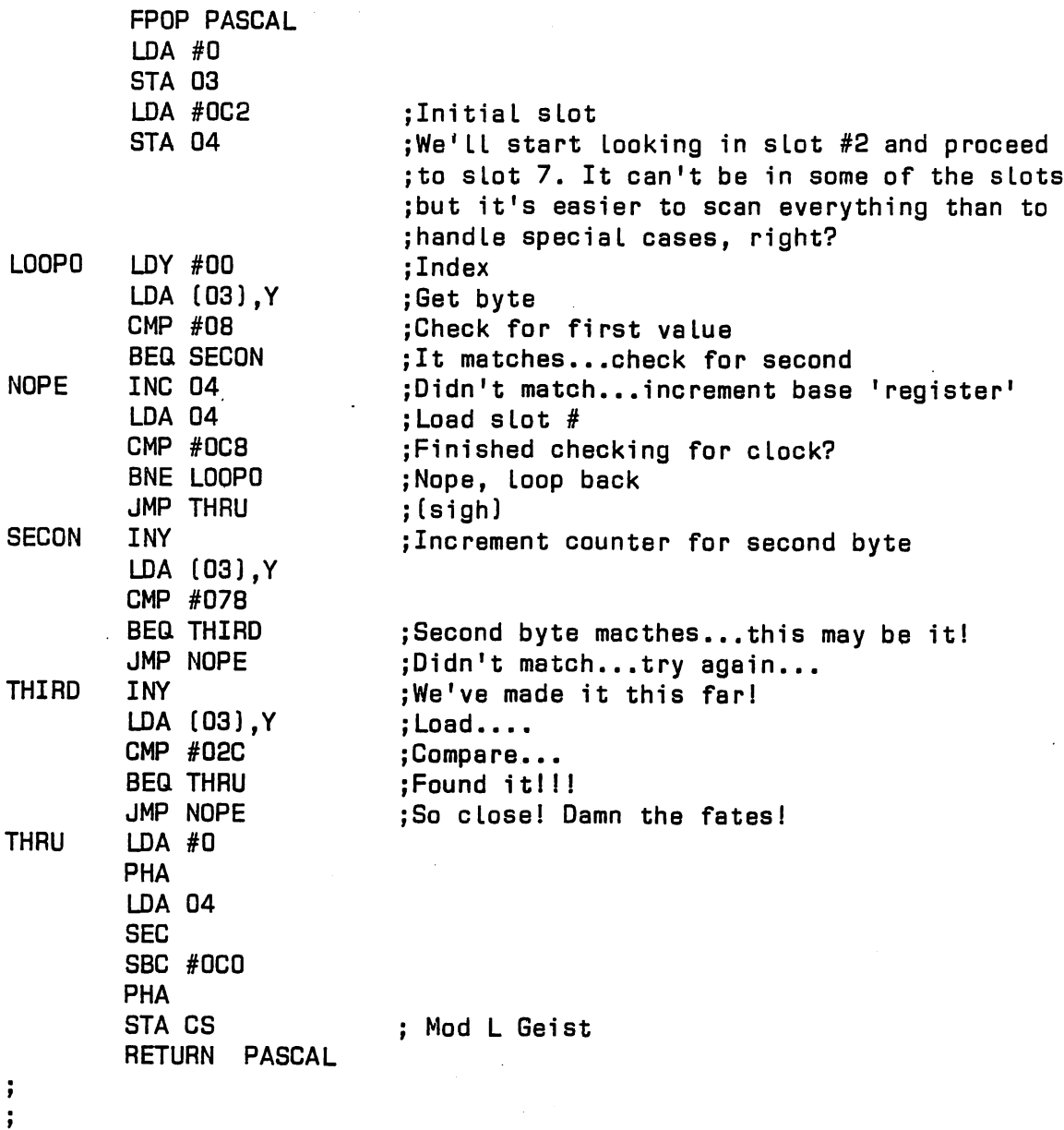

#### .PROC TIMESTAMP

Note that a JMP CXOO RTS has been set up at location \$02. This is for an 'indirect JMP' trick, The clock routine will be called by a JSR 02 command when needed....  $\ddot{ }$ Note: If the ClockStuff unit is used, the variables appearing in the .PUBLIC declaration must NOT be declared in the program, lest the  $\ddot{\phantom{a}}$ compiler report an 'identifier declared twice' error. However, if these ; routines are L)inked in manually, the variables MUST be declared. They are of type INTEGER.

HAAUG: EXTCLOCK.TEXT Page 14

 $\ddot{\phantom{a}}$ 

PARAM .EQU 5<br>TEMP .EQU 8 TEMP .EQU 8<br>BASE .EQU BASE .EQU DA<br>SAVE .EQU DC SAVE .EQU<br>CSW .EQU ;8 BYTE RESERVED AREA CSW .EQU 036 .EQU POP PASCAL LDA CS ;Get CLOCKSLOT CMP #08 BNE CONT JMP BYE CONT CLC ADC #OCD ;Add offset STA 04 LDA #0 STA 03 LDA #4C ;JMP opcode STA 2 LDA #0C0 STA PARAM+1 LDA 04 AND #0F ;Zero upper 4 bits ASL A ASL A ASL A ASL A ;Move Lower nybble to upper nybble CLC ADC #87 STA PARAM PUSH CSW PUSH KSW LDX #0 LDA (PARAM,X) jNext four instructions ere 'arcane things' CLI ;(interrupt parameters, etc.] necessary for LDA 04 ;the clock to be read STA 039  $\cdot$ ;HERE WE GO... STASHEM JSR INITPTR<br>\$0 LDA (BASE.X LDA (BASE,X) STA SAVE,Y JSR INCPTR **DEY** BPL \$0  $\mathbf{.}$ NOW ITS ALL SAFE & SOUND!  $\ddot{\cdot}$ JSR D2 ;This gets the time ÷ ; RESTORE IT ALL...

.PUB Lie MONTH,DAY,HOUR,MINOTE,SECOND,MILLISECOND,CS

 $\ddot{ }$ 

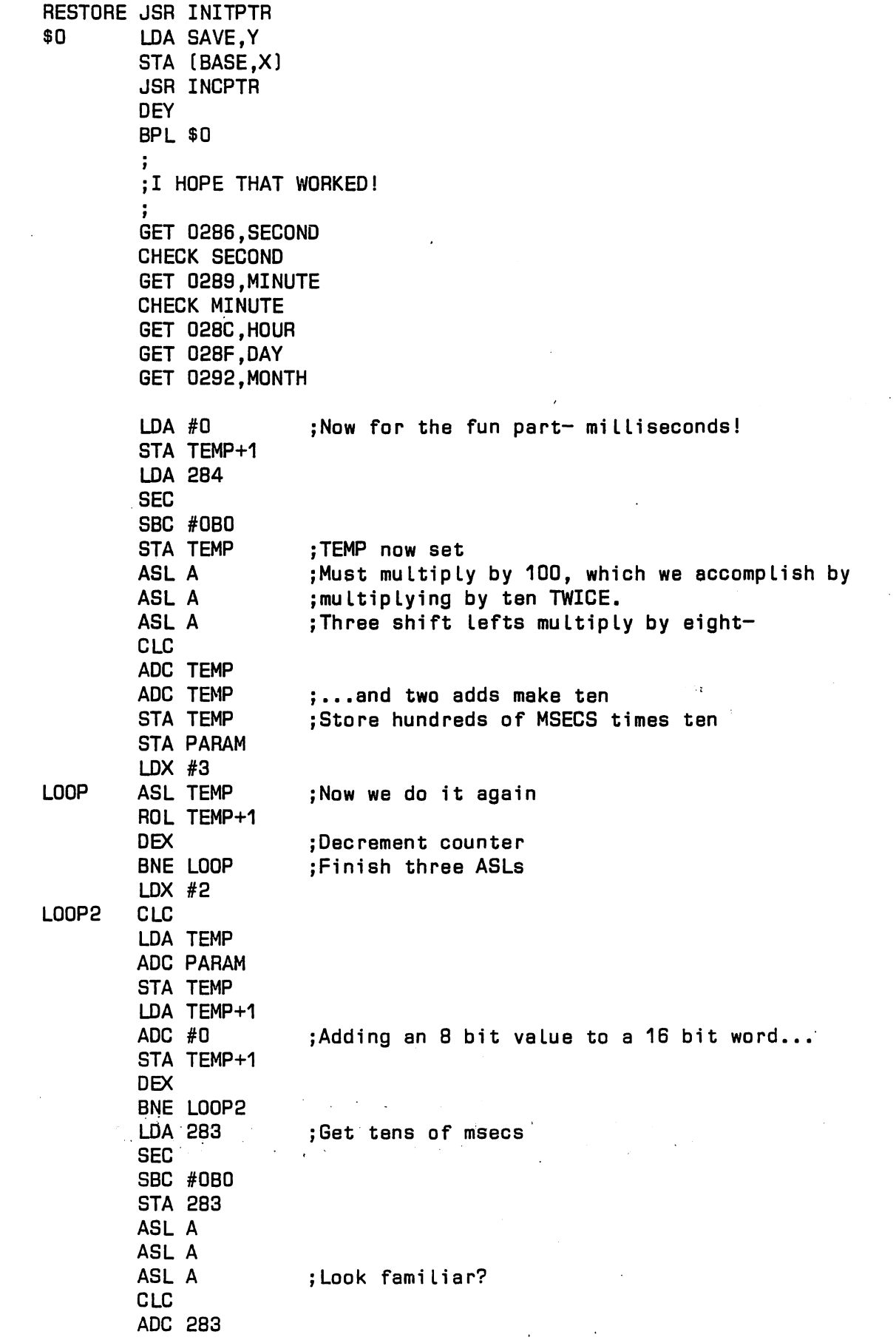

 $\label{eq:2.1} \frac{1}{2}\sum_{i=1}^n\sum_{j=1}^n\frac{1}{2\pi i}\sum_{j=1}^n\frac{1}{2\pi i}\sum_{j=1}^n\frac{1}{2\pi i}\sum_{j=1}^n\frac{1}{2\pi i}\sum_{j=1}^n\frac{1}{2\pi i}\sum_{j=1}^n\frac{1}{2\pi i}\sum_{j=1}^n\frac{1}{2\pi i}\sum_{j=1}^n\frac{1}{2\pi i}\sum_{j=1}^n\frac{1}{2\pi i}\sum_{j=1}^n\frac{1}{2\pi i}\sum_{j=1}^n\frac{1}{2\$ 

 $\mathcal{L}_{\mathcal{A}}$  and  $\mathcal{L}_{\mathcal{A}}$ 

 $\sim 10$ 

 $\langle \cdot \rangle$ 

 $\ddot{\phantom{a}}$ 

 $\mathbb{R}^2$ 

 $\sim$   $\sim$ 

 $\bar{\mathbf{v}}$ 

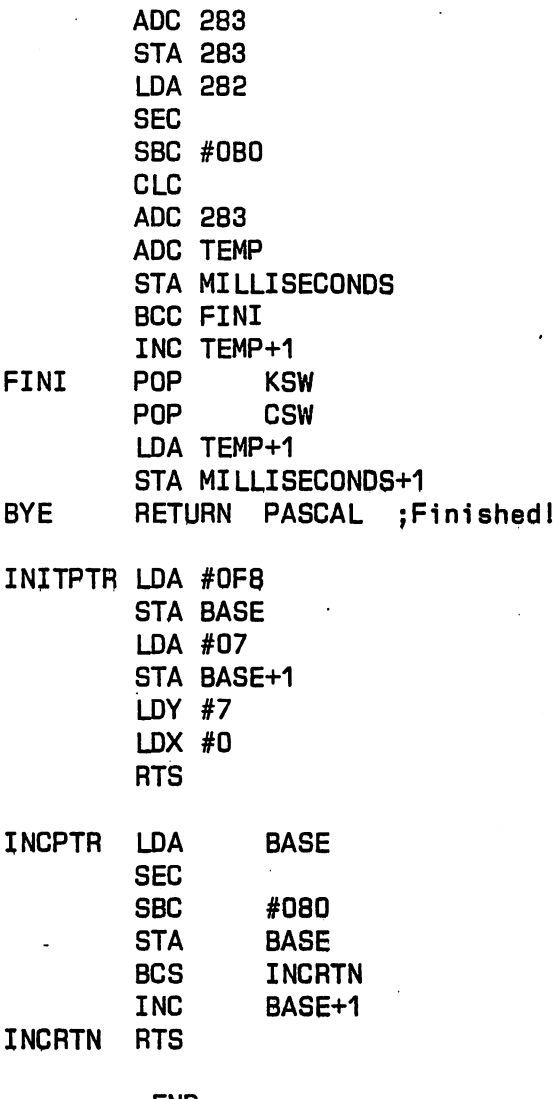

.END

HAAUG: EXTCLOCK.TEXT

#### MEETINS NOTICE

On Saturday, March 27, Lee Gilbreth will discuss the evolution and use of File Cabinet, the popular public domain data base program. The presentation will begin at approximately 3:00 P.M.

#### THE TAX MANAGER by TASO from Micro Lab A Review by Ruth Dill

It's tax time again, and one of the best uses we can make of our Apples is putting them to work on our taxes.

THE TAX MANAGER on the whole is relatively easy to use and performs its functions efficiently. It provides a Tax Guide which allows the user to answer pertinent questions after completion of which the tax forms and schedules he will need are listed.

A Tax Checklist can be used to enable you to take<br>of the deductions you are entitled to. The menu full advantage of the deductions you are entitled to. listss

- 1. Taxable Income Items<br>2. Items Not Taxable
- Items Not Taxable
- 3. Business or Professional Deductions
- 4. Farm Deductions
- 5. Deductions Toward Adjusted Gross Income
- 
- 6. Investment Tax Credit<br>7. Energy Tax Credit Iter 7. Energy Tax Credit Items
- 
- 8. Itemized Deductions<br>9. Non-deductible Items
- 9. Non-deductible Items<br>10. Review an Entire Ca 10. Review an Entire Category
- Return to Tax-Manager Menu

Through option 10, you can review an entire category, or, if you know what item you are looking for you can do a keyword search.

From the Tax-Manager Menu, you may list the forms you will need in sequence and will then be able to go from one form to another without returning to the menu or you may select each form individually from the menu. Data is entered onto the<br>form. If the form or schedule is too large to be shown on the If the form or schedule is too large to be shown on the Apple screen at one time, it is divided into "pages" which are shown in sequence. You may go forward to the next page or back up to the last page by utilizing command keys listed in the control panel.

Tax Manager automatically recalculates amounts each time you enter data, for the page you are viewing as well as for all other items on that page affected by the new data. The recalculation also links the correct amounts from schedule to schedule/schedule to form. You do not have to go through each

## Memory Expansion for Apple®

 $\Box$ 

Computer Data Services proudly announces new Saturn products for your Apple II.

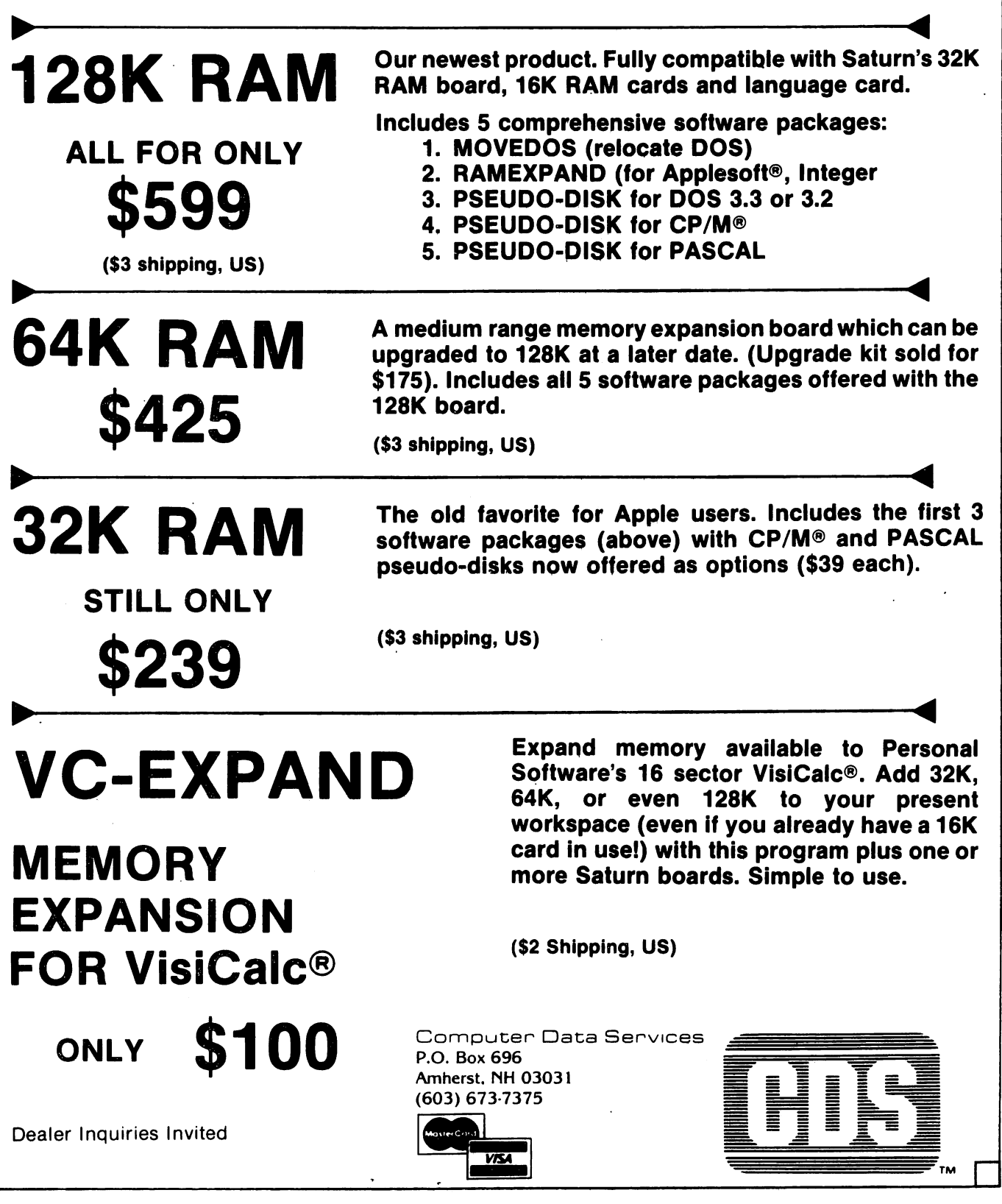

Page 19

 $\Box$ 

form and schedule individually to ensure that the new data entered is correctly calculated and reflected throughout.

Taxpayers are saved by name to the data disk or disks and you can switch from one disk to another. Each time you switch disks the taxpayers saved on that disk are displayed.

There are two ways to obtain printed output. Control P allows you to print a copy of the form displayed on the screen. Selecting "Print Tax Forms" from the Tax Preparation Menu will print out facsimile forms in a format acceptable for filing with IRS, EXCEPT FOR FORM 1040! The IRS requires that Form 1040 be printed on a preprinted form. the print option allows you to print the data for the 1040 on a preprinted Form 1040, or you may print out the facsimile form 1040 and copy it to the preprinted form. If you plan to submit the printouts of the facsimile forms and schedules, the IRS requires that they be submitted on quality, lined, machine paper.

A sample disk named "Uncle Sam" is included in the package for you to play around with and to familiarize you with the program.

these were:

I did encounter some difficulties, however, and

1. It is necessary to type somewhat slowly when making entries otherwise letters will be skipped. A number of times I had to correct omissions due to this problem.

2. In Schedule C, the program does not figure any depreciation. You are referred to their ASSETS MANAGER program . This information is not difficult to figure and type in. However, it seems to me that having bought a program to figure the tax return, it should perform as expected. Form 4562 which covers depreciation on equipment bought during 1981 was not included although there were pages in Schedule C under Depreciation to cover these items.

3. Depreciation for equipment such as Apple which would be listed on Form 2106 - Employee Business Expenses is not deductible unless all deductions are itemised. Tax Manager calculates tax both ways and uses the method which is most advantageous. However, if it takes the standard deduction, it does not disallow the items on Form 2106 which are not allowed due to taking this deduction. This should be watched for if you use 2106.

4. When you have completed the forms and select "Print Tax Forms", the program asks if you want to save this

 $\sim 60\,M_\odot$ 

return. You input "Y", of course, then you are told to turn to Disk Side #2 and press Return. You are supposed to get a print menu at this point. However, what I got was the Tax Preparation Menu again. In order to get the print menu, you have to press Reset, which, of course, clears the program from memory. Then you reboot with PR #6. This gives you the print menu, which indicates that there is no current taxpayer in memory. You have to "Select a New Taxpayer", which would be the name of the person whose return you were just working on, and wait while it is reloaded into memory. Then you can select the forms in the sequence you prefer and print. This works but it is awkward and time consuming.

Other than the problems mentioned above, I found that the program worked well and I had fun running it. If you try it and find any other differences, I would appreciate hearing from you.

> Ruth Dill 204 N. Main St. Highlands, TX 77562 672-4317 (Work)

## APPLE 8-BIT 8-CHANNEL A/D SYSTEM

- $\triangleright$  ON BOARD MEMORY-(Just peek at data)
- 
- > 8-BIT RESOLUTION > ELIMINATES NEED TO WAIT FOR A/D CON-**VERSION** 
	- > A/D PROCESS TOTALLY TRANSPARENT<br>TO APPLE.
- > FAST CONVERSION > FULL SCALE INPUTS CAN EASILY BE (.078 ms per channel). CHANGED BY USER.

APPLIED ENGINEERING'S A/D board Is a breakthrough product for all APPLE owners giving real world data at a really affordable price. Diverse applications include monitoring of:

 $\dots$ ....TEMPERATURE.....HUMIDITY.....WIND SPEED....WIND DIRECTION  $\dots$  $\dots\dots\dots$  LIGHT INTENSITY  $\dots\dots$  PRESSURE  $\dots\dots$  . RPM  $\dots\dots$  . SOIL MOISTURE  $\dots\dots$ AND MANY MORE

CONTRIBUTED PROGRAMS ARE DISTRIBUTED FREE TO ALL A/D OWNERS IN OUR NEWSLETTER.

## S ee your dealer or contact -

APPLIED ENGINEERING P.O. BOX 470301 7:00 AM - 11:00 PM 7 DAYS A WEEK<br>DALLAS. TEXAS 75247 **5 129** APPLE PERIPHERALS ARE OUR ONLY BUSINE

MASTER CHARGE & VISA WELCOME

(214)492-2027

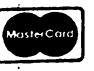

DALLAS, TEXAS 75247 \$ 129 APPLE PERIPHERALS ARE OUR ONLY BUSINESS

**VISA** 

#### THE HAAUG-HAM, by Ed Seeger, WB5PTW

With increasing numbers of ham radio operators joining HAAUG there are more and more questions arising about how to use the Apple as a part of an amateur radio station. I've been a ham operator for over twenty years now, and an Apple owner for threeand-a-half, And while I can't claim to have "seen it all", I have tried to pay attention to who's doing what, and where and<br>how. Let me tell you what I think I know so far, and I'd welcom Let me tell you what I think I know so far, and I'd welcome your own information and observations to be added to mine.

Many of you have already see Chris Galfo's set of programs for video-displaying CW, RTTY and SSTV. (That's Morse code, Radio TeleTYpe and Slow-Scan Television, respectively, to you non-hams who are reading this. ) Dr. Galfo, WB4JMD, produced this nifty software on cassettes and sold them out of his home back in 1978 or '79. I bought those programs and the accompanying documentation. Unfortunately, the packages seem to be out of print these days, which is a shame, because they do a fine job of turning the dah-di-dah-dit dah-dah-di-dah, the deedle-deedledeedle and the eight-second buzz saw tones into TV displays that even the non-ham can readily appreciate.

I still use Galfo's software, but run it from a DOS 3.3 disk these days. The Morse package requires a little hardware to turn the dits and dahs from your speaker into the five volt TTL levels the Apple game paddle connector can handle. The machine language software takes it from there. I never did get the circuit working that was included in the documentation, however. But I have found another solution using my RTTY terminal unit. More about that below.

Transmitting code is. easier. The program accepts text from the Apple keyboard — it even remembers your stock phrases and calls them up on command through a set of what are in effect "keyboard macros" — and squirts the text out ready for direct connection to your keying circuit. If you are impolite enough to speak while being spoken to, you can store your replies in a memory buffer — this is called a "live keyboard" — and automatically empty your ramblings over the air without further<br>intervention on your part. There's even a Times Square-like There's even a Times Square-like moving marquee that shows your text traveling from right to left and onward and upward into the ether. If you think programs supplied on cassettes must have been truly Dark Ages material, you are wrong. This stuff still impresses, even in these modern times of Apple DOS and expensive disk-based software.

Displaying and transmitting radio teletype is done in much<br>the same fashion. You do need some kind of a terminal unit to You do need some kind of a terminal unit to translate the sweet sounds of Baudot into voltages the Apple can in turn translate into even sweeter ASCII. I confess I overdid things a bit and went whole-hog for a spiffy IRL FSK-1000 terminal unit, with all three shifts, autostart, and a continuously-tunable shift for people who know what to do with features like that, I don't, but it's there for when I find out! It only costs 100+10\*RND(9) percent more to go first class. But all you really need is a no-frills demodulator, Fletcher makes one and circuits abound if you're up to a little home brewing,

I have been amazed at the number of hams out there who are doing computerized RTTY, A lot of them are using Apples and some are all the way into stand-alone dedicated units; why, I don't know. After you're done hamming, what can you do with the things? At least with a true computer, you can keep recipie files, or whatever those tacky articles in the airlines' in flight magazines think you and I do with our machines. Even more hams are running the TRS-80, Although I have not begun to send RTTY myself, I do a lot of "reading the mail" and it doesn't take long to find out who's using what equipment.

Price considerations aside, the popularity of the Radio Shack in the ham shack seems to derive from the success of the Macrotronics, Inc,, "Terminall" device and its predecessors, Dr, Ron Lodewyck, N6EE, and Wayne Reindollar developed this hardware/software package in the late 1970's and marketed an Apple version as model A-650, the TRS-80 version as the M800 with<br>M80 interface. Apparantly, the TRS-80 users out-demanded the Apparantly, the TRS-80 users out-demanded the Apple users and the A-650 was discontinued, although Amateur Electronic Supply still has a few on the shelf,

I bought the documentation for that early device and judged the whole setup to be terribly unwieldy to use, certainly not as manageable as WB4JMD's software with a good outboard terminal unit. Admittedly, the A-650 was more powerful, with such features as optional line numbering and software switching of mark and space tones that Galfo had not provided. On the other hand, Galfo's project was undertaken in the days when many Apples had only a scant 8K of memory ( rev, 6 and earlier ) and it cost a bundle to upgrade to even 16K, Lodewyck, whose design trailed Galfo's by only a matter of months  $-$  and which was, by the way, also cassette-based — Lodewyck was able to take advantage of the availability of cheaper RAM and so his package assumed and required 16K, Naturally you can do a lot more in twice the memory,

Macrotronics has not sold a system for the Apple ham for some time now. However, I recently telephoned them and learned that a "Terminall" for the Apple is expected to be released "soon". As my mother used to say to me as she was on her way out of the house, "don't expect me till you see me". The new unit is reported to be a great improvement over the original A-650 and will undoubtedly as a minimum match feature-for-feature the existing TRS-80 package.

Take a look at Macrotronics' ad on page 95 of the March, 1982, "QST" magazine to see what Rat Shack owners have that we do not. I do hope our version will provide for saving received text to disk, or even allow us to prepare text ahead of time in a DOS file and call it up on demand. Such capability is a virtual sine

qua non for advanced RTTY operators, who have for years used punched tape for storage of artwork and brags. NOTE to non-hams who have read this far: BRAG is not a new DOS command for machine language; it's merely a canned "mine's bigger than yours" rap that tells the ham on the receiving end what equipment I'm using and dares him to have as expensive a stationI You know, "ask me about my grandbaby".

Other hams among us have had reasonable success with the "Radcom Plus+" Amateur Radio Communications Package, built to the design of Alex M. Massimo, AF6W, in San Diego. Macrotronics approach above, Radcom Plus+ is a software/hardware system, with a terminal unit demodulator built onto an Apple slot #2 card. The software, which at least as first released required so-called "Interger" (sic) BASIC, was developed by C. H. Galfo,<br>WB4JMD! During his disappearance. Galfo had considerably During his disappearance, Galfo had considerably upgraded his original program. As supplied with the Radcom board, it now was able to load and save text to and from disk and memory buffer, log contacts to disk, repeat the entire previous transmission and gave on-screen tuning indicators. Again, the key was cheap RAM, now that just about everybody had a 48K coffee warmer plugged in.

But there was a catch, and Macrotronics is currently guilty of this also. What about the many, many hams who have been around a while and already have money tied up in a terminal unit? Why should we have to buy another TU, this one on an Apple peripheral card, just to be able to run good ham software? Massimo's product is an inseparable package, as is Lodewyck's. Love me, love my tractor. We know from Galfo's first programs that CW and RTTY software does not have to be hardware-dependent. Sure, it's nice for the beginner who wants an easy way to break into computer hamming and RTTY at the same time; he or she is relieved not to have to make decisions about which terminal to buy or which Morse decoder to wire up. ( I gave up on Galfo's circuit and finally just adjusted my TU to put out TTL voltage swings when I tuned over top of a CW station. )

There are two possible answers. The truly creative hamcomputerist will rip off a copy of the Massimo-Galfo software, disassemble it while searching for the I/O routines aimed at that card in slot #2, and will redirect I/O through, say, the game port or maybe the cassette jacks, which just lie there unused anyhow after the first month with your Apple. Surely this is theoretically possible, and the new storing and logging features of the software make the effort attractive, although illegal. If Massimo is sharp, he's already working on just such a possibili ty.

A second approach lies within a small ad in a recent issue of "Micro", the 6502/6809 journal. It's the "Egbert RTTY Program".<br>This is a \$40 program that demodulates RTTY in software! That's This is a \$40 program that demodulates RTTY in software! right, no black box with mark-space indicators, no current loop, no oscilloscope ( and probably no possibility of attaching one, either ). I've put my money out (what, me disassemble somebody's software?) and have received it. I will report on it in an upcoming issue of "Apple Barrel".

According to the blurb, Egbert's program uses the cassette<br>s in direct connection to the transmitter/receiver. The ports in direct connection to the transmitter/receiver. Apple both generates and decodes RTTY tones at 60, 67, 75 and 100 words per minute Baudot and 110 baud ASCII. A tuning indicator is accomplished through one of the hi-res screens. Received text and art can be saved off to disk, there is automatic CW identifi cation, and more. \$39,951 I'll let you know, but be warned that if it's good you'll have to mail away for your own copy. My ham call is coded in there for automatic CW identification!

#### BAME CONTEST RESULTS

The game contest held at the Saturday Meeting on February 27 was<br>- his suppose, thanks to the efforts of Susan Wettling. The a big success, thanks to the efforts of Susan Wettling. contest was limited to youngsters through high school, with two groups, 4 through 11 and 12 through 18. Three games, Apple Panic, Snack Attack, and Space Eggs were set up on four Apples, with each participant permitted two chances on each game. The results of the competition are as follows:

Junior Division

Michael Rogge, age 10, Apple Panic, score 13980 Steven Otillar, age 11, Snack Attack, score 2900 Susan Scheuer, age 10, Space Eggs, score 1610

Senior Division

Chris Myers, age 16, Apple Panic, score 107000. John Coolidge, age 15, Snack Attack, score 3798

Special thanks to Susan ,the judges, DeWayne Van Hoozer for loaning his custom-painted red Apple, and the donors of the prizes, Moore Business Center, Computer City, Computer Technique, Computercraft, and the Compushop.

#### APPLEFEST/HOUSTON

At Applefest '82 hundreds of manufacturers, distributors, and dealers will showcase the entire spectrum of Apple—compatible products including computers, components, peripherals, plug—in cards, publications, software, etc. for office, home, and school. This year Applefest will be held in Houston at the Albert Thomas Convention Center November 19—21 from 1 P.M to 10 P.M. daily. Admission charge will be \*5 per day, \*8 for 2 days, \*12 for 3 days. Plan to attend!!

#### ANOVA by Dynacomp

#### A Review by Nick Fotheringham

Analysis of variance (ANOVA) is a powerful statistical tool designed to test the equality of means of several samples. For example, in an agricultural experiment it could be used to test whether or not corn plants grew at the same rate in different test plots, and whether different fertilizer or water treatments applied to these plots significantly affected the rates of growth.

The ANOVA package offered by Dynacomp is supplied on a DOS 3.2 disk which can be "muffined" to a 3.3 version. offers five options: (1) an unbalanced, replicated, one-way, n-level ANOVA, (2) a balanced, replicated, 2 factor, n-level ANOVA, (3) a balanced, replicated 3-5 factor, n-level ANOVA, (4) a balanced, replicated, n-factor, 2 level ANOVA, and (5) and an editing routine. Data may be entered from the key board or from a disk, although data from a disk must have been stored with a precisely defined structure, which is only likely to exist if the data file had been created by the ANOVA package during a previous session. The program length is about 12K bytes, and it is designed to run on a 16K or larger system.

I have tested the one-way and 3-way procedures using textbook data sets. The decimal points in the mean squares for the one-way ANOVA had been moved, apparently to provide a better output format, and thus the output was not correct. The lengthy output for the 3-way ANOVA raced passed my screen without benefit of a stop every 24 lines. Thus it required several runs for me to observe that the output was correct. I found the package disappointing in its dependence on balanced designs for all but the one-way ANOVA, its lack of customized output, and its rigid disk file structure requirements. Fortunately, once "muffined", the program can be listed and modified. I immediately enhanced my version by adding 2- and 3-way unbalanced ANOVA's to the menu. It also is a reasonably simple enhancement to enter an array of factor names to the input so that the output can be printed using "DOSEAGE", "SEX", "AGE", etc., instead of "FACTOR 1", "FACTOR 2", etc. The disk file generated by the program is a sequential file of data points containing almost no informa tion about its own structure. Thus it is advisable to take ample notes whenever data is stored by the program to ensure that it can be recovered properly.

Finally, error traps appear to be very limited in this program. Most wrong guesses as to the input requested by the program resulted in a rude termination with no interpretable message.

- For sales Heuristics Speech Lab, \$100. Call DeWayne Van Hoozer at 668-8685
- For sales Apple Silentype Thermal Printer with interface, \$300. APF 9" B&W Monitor, \$75. VISICALC 3.2, manual - \$50. Call David Dodd evenings at 893—5869
- For sales Teletype A8R-43M Printer Terminal, \$450. 300 Baud Modem, \$100. Call Edwin Miller at 664-5216
- For sales T.I. 59 Calculator with extras, \$170. Call J. Totten evenings at 644—4824
- For sales Time II Clock card by Applied Engineering, \$90. Mtn. Hardware format clock card. Call Paul Maddock at 783-1521.
- Wanteds Apple II+, Disk drive, color monitor, Dow Jones, Call Merrill Siegel at 467-9826
- Wanteds Epson MX-80 or equivalent, new or used. Follse during the day at 222—0322. Call Fred

## APPLE MUSIC SYNTHESIZER BREAKTHROUGH

- COMPLETE 16 VOICE MUSIC SYNTHESIZER ON ONE CARD, JUST PLUG IT INTO YOUR APPLE, CONNECT THE AUDIO CABLE (SUPPLIED) TO YOUR STEREO AND BOOT THE SUPPLIED DISK AND YOU'RE READY TO ENTER AND PLAY SONGS.
- IT'S EASY TO PROGRAM MUSIC WITH OUR "COMPOSE" SOFTWARE. YOU'LL START RIGHT AWAY AT INPUTTING YOUR FAVORITE SONGS. OUR MANUAL SHOWS YOU HOW, STEP BY STEP. THE HI-RES SCREEN SHOWS WHAT YOU'VE ENTERED IN STANDARD SHEET MUSIC FORMAT.
- WE GIVE YOU LOTS OF SOFTWARE. IN ADDITION TO "COMPOSE" AND PLAY PROGRAMS, THE DISK IS FULL OF SONGS READY TO RUN.
- FOUR WHITE NOISE GENERATORS (GREAT FOR SOUND EFFECTS).
- PLAYS MUSIC IN TRUE STEREO AS WELL AS TRUE DISCREET QUADRAPHONIC.
- ENVELOPE CONTROL (VOLUME)
- WILL PLAY SONGS WRITTEN FOR ALF SYNTHESIZER (ALF SOFTWARE WILL NOT TAKE ADVANTAGE OF ALL THE FEATURES OF THIS BOARD, THEIR SOFTWARE SOUNDS THE SAME ON OUR SYNTHESIZER).
- AUTOMATIC SHUTOFF ON POWER-UP, OR IF RESET IS PUSHED.
- MANY, MANY MORE FEATURES.

ALL ORDERS SHIPPED SAME DAY SEND \$159.00 CHECK OR MONEY ORDER (TEXAS RESIDENTS ADD 5% SALES TAX)

applied engineering P.O. BOX 470301 DALLAS, TEXAS 75247

MASTER CHARGE & VISA WELCOME

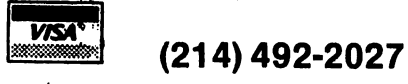

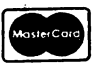

7:00 AM -11:00 PM 7 DAYS A WEEK APPLE PERIPHERALS ARE OUR ONLY BUSINESS

#### APPLE III NEWS

Three utility programs for the APPLE III have been added to the HAAUG software library. One is the old standby, FILE CABINET, which has been adapted to the APPIE 111. With the increased memory and execution speed of the Three this is an excellent freebe. A second program is an improved version of the APPIE 11 emulation diskette. This version of the emulation diskette allows you to configure the RS 232-C output to a number of printers including adjusting the baud rate, odd or even parity, etc.. It increases the utility of the emulation mode significantly. The third diskette has a self-documented utility for converting APPLE 11 DOS 3.3 text files to APPLE 111 SOS text files. Many APPLE 11 basic programs can be converted to the APPIE 111 and run with minimum changes with this utility.

There are a number of pre-packaged programs now available for the APPLE 111 at the local stores. There are two word processing packages: WORD JUGGIER by Quark Engineering and APPIE WRITER III from Apple. APPIE WRITER III is signficantly different from the original APPLE WRITER. It will interface with VISICALC so VISICALC screens can be included in your text. It Will also interface with a MAIt LIST MANAGER program.also available from Apple Computer Co.. Additional programs include PASCAL UTILITIES, a set of commonly used programming routines which can be used with APPIE 111 Pascal. A simple text editing program for program development called SCRIPT 111. A modem utilities program, APPIE'ACCESS 111, is also available. This latter program adds the ability to interface the APPLE III with a modem and use the various remote data bases such as The Source, Dow Jones, etc.. This utility also has the capability of uploading and downloading text files and will allow the APPIE 111 to be connected to mainframes etc. by configuring for various terminal modes. APPLE III BUSINESS GRAPHICS will plot data input from the keyboard or from VISICALC, Basic or Pascal files. In addition to supporting Qume, and Silentype printers,, APPLE 111 BUSINESS GRAPHICS will output to Hewlett-Packard and Houston Instrument plotters. DESK TOP PLAN 111 from Personal.Software is also- available. This is a powerful financial reporting system which has been available for the APPLE II for several years. The PFS database management system is also available for the Three. While this list is not complete, most of these products have shown up in the last few weeks. It appears that products for the APPLE 111 are begining to hit the stores in a big way.

APPLE III owners who sent in their warrenty cards should be receiving a package from Apple Computer announcing the latest sofware enhancements. All system software including System Utilites, Visicalc 111, and Business Basic have been upgraded to Versions l.I to use the improved SOS I.I. Revised manuals are also available. This package also includes a program diskette, Apple 111 Confidence Program, for testing all aspects of the Apple 111 including disk drives.

No mention of new APPIE 111 products would be complete without mentioning the APPIE 111 ProFile a five megabyte Winchester type hard disk. This is also on display at most local Apple dealers. Business Basic and Pascal' files can be intermixed on ProFile.

# Werbatting<br>
Flexible<br>
Disks<br>
Introducing DATALIFE flexible disks<br>
Introducing DATALIFE flexible disks<br>
Introducing DATALIFE flexible disks<br>
From Verbattin with seven improved<br>
Flexible disks<br>
ards: 2) Reinforcing hub ring

ments: 1) Every Verbatim disk meets or<br>exceeds the most demanding of IBM,<br>Shugart, ANSI, ECMA and ISO stand-<br>ards: 2) Reinforcing hub rings on every<br>disk (except item nos. FD34, FD32 and<br>FDD344); 3) An improved liner; 4) A free certification backed up.by a full Introducing DATALIFE flexible disks<br>from Verbatim with seven improve-<br>exceeds the most demanding of IBM,<br>Shugart, ANSI, ECMA and ISO stand-<br>ards: 2) Reinforcing hub rings on even<br>disk (except item nos. FD34, FD32 and advanced poisiting technique, 3)<br>longer-lasting lubricant; 6) A thicker,<br>more durable coating; 7) A 100% error**one year warranty.** 

#### FOR THE APPLE COMPUTER

Soft Box .............\$ 31.50/Box of 10

Plastic Box ..........\$ 32.50/Box of 10

e- All minidisks have reinforcing hub rings<br>
or All minidisks have reinforcing nub rings<br>for longer life and come with a one year

#### VERBATIM Head Cleaning Disks and Kits

one year warranty.  $10$  Cleaning Disks  $\dots \dots \dots$ \$ 20.00

 $L_{\text{Cyl}}$  \*Head Cleaning Kit ..........\$ 12.50 (reusable)

> \*For limited time, buy 10 disks and get kit free. (See comer below)

SI:\*\*\*\*\*\*\*\*\*\*\*\*\*\*\*\*\*\*\*\*\*\*\*\*\*\*\*\*\*\*\*\*\*\*\*\*\*\*\*\*\*\*\*\*\*\*\*\*\*\*\*\*\*\*\*\*\*\*\*\*\*\*\*\*\*\*\*\*\*\*\*\*\*\*\*\*\*\*\*\*\*\*\*\*\*\*\*\*\*\*\*\*

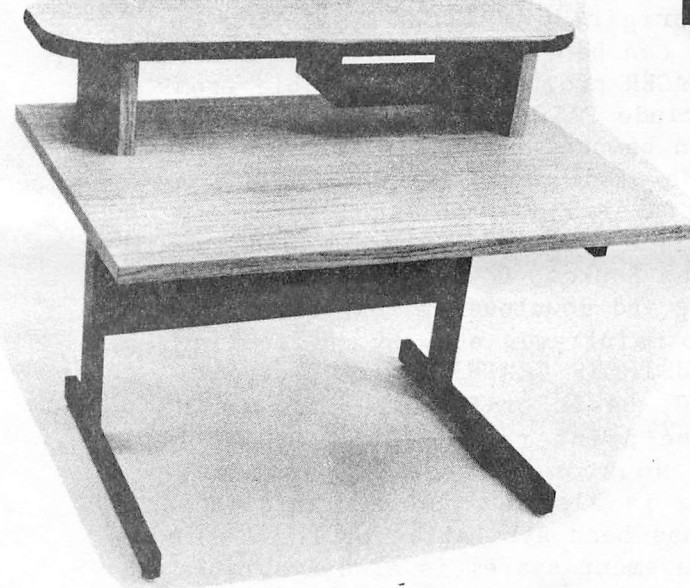

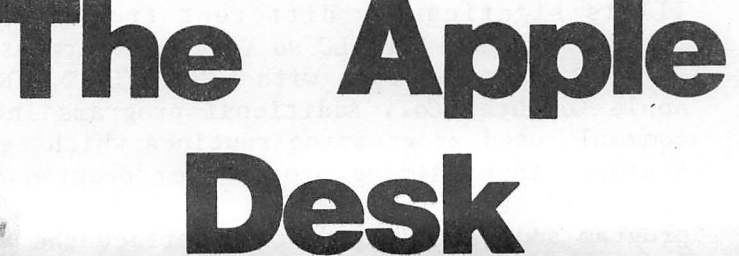

42"W X 26"D X 26"H Desk with tubular steel legs, sheet metal modesty panel and FORMICA laminate top. Four adjustable leveling feet standard; casters optional.

**Alimited** 

Civici

 $\infty$ 

**STATES** Cone can be a served

Ripisone candidate

Suggested Retail ........ \$ 278.00 APPLE CLUB PRICE ........ \$ 239.00 , which is the total decided the control of the total state of the state of the state of the state of the state of the state of the state of the state of the state of the state of the state of the state of the state of the

OTHER ITEMS We Supply: \*Epson MX70/80 Ribbons

\*NEC Spinwriter Ribbons

We Can Supply The Computer or Word Processor At Your Office, Too. Lers) Superintent of the Control of the Stripe of the Ality of the Ality of the Ality of the Ality of the Ality of the Ality of the Ality of the Ality of the Ality of the Ality of the Ality of the Ality of the Ality of the

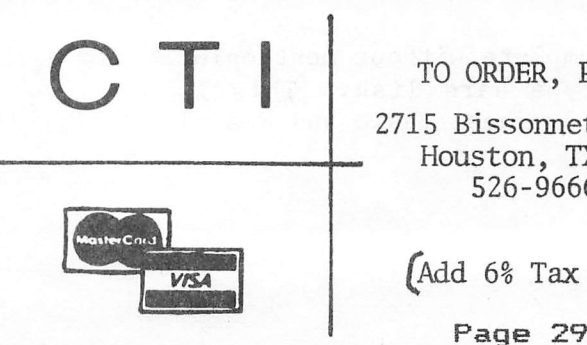

\*Many Styles of Diskette Storage Systems<br>
For a Word Processor At Your Office, Too.<br>
TO ORDER, PHONE US<br>
15 Bisson TO ORDER, PHONE US 2715 Bissonnet #216 Houston, TX 77005 526-9666

(Add 6% Tax To Orders)

#### AN IMPROVED BOOT UTILITV PROGRAM BY RICHARD PARRISH

I had recently bought a language card and talked a friend of mine into doing the same. He wanted to expand the capacity of programs like Visicalc, but he wanted to still use his Integer Basic Firmware card for his kids who liked to play games in Integer BASIC without loading the language card. It had to be automatic for his kids to use. After looking through the DOS manual and some other references 1 came up with this program. It will first check to see if you have a language card, then check if it has already been loaded with a BASIC, even after a PR#6!. If the latter is the case, it will restore it, but if the card is empty it looks at slot four for a firmware card. If that is the case then the program will modify DOS to recognize it in slot four. If there is nothing in slot four it will load the language card with Integer BASIC. This program was written in Applesoft but can be easily adapted to Integer BASIC or modified to take any language card, RAM or ROM, in any slot!

Lines 1 through 7 POKE the language card finder into memory. The machine language code subroutine works by POKEing the slot number times 16 into memory location 771. Then a CALL 769 is done to execute the subroutine (line 18) which returns with a number at location 768 which must be PEEKed. If a PEEK(768) yields a zero then there is no language card in that slot, a 1 means an empty language card, and a 2 represents a loaded language card or firmware card. If you have any questions or want to convert this program to Integer BASIC then call me at 448-5952.

 $\sim$ 

3L1ST

- TEXT : HOME : D\$ = CHR\$  $(13)$  + 1 CHR\$ (4)
- FOR 1 = 768 TO 820: READ J7.: POKE  $\overline{2}$ 1,J7.: NEXT
- 3 DATA 0,72,162,0,173,0,224,157, 128,192,205,O,224,240,24,238  $\cdot$
- DATA 3,173,1,224,173,1,224,201 4 , O, 208, 14, 238,0, 3, 189, 129, 19 2,189,129
- DATA 192,169,32,141,0,224,141, 5 130,192,104,96,0,0,0,0,0,0
- PRINT "UNIVERSAL BOOT UTILITY 6 DOS 3.3"
- POKE 42424,128: POKE 42432,129 7 : POKE 768,0: POKE 771,0

and the state of the state of the

- 8 GOSUB 18
- 9 IF  $XZ = 0$  THEN 12
- 10 IF  $XZ = 1$  THEN 13
- 11 IF  $XX = 2$  THEN 21
- 12 END
- 13 POKE 768,0: POKE 771,64: REM SLOT# TIMES 16
- 14 GOSUB 18
- 15 IF X7. = O THEN PRINT " ( NOW LOADING LANGUAGE CARD )": GOTO 19
- 16 IF X% = 2 THEN PRINT "INTEGE R BASIC IS AVAILABLE IN SLOT 4"
- 17 POKE 42424,192: POKE 42432,19 3: GOTO 20
- 18 CALL 769: X7. = PEEK (768): RETURN
- 19 X7. = PEEK ( 16255) + PEEK  $($  - 16255): PRINT D\$"BLOAD I NTBASIC, A\$DOOO"
- $20 XZ = PEK (-16254)$ : GOTO 22
- 21 PRINT "INTEGER IS READY.. GOTO 20
- 22 END

SOFTl'JARE SALE: . , Data Capture 4.0 intelligent terminal program, \$40 dataCope Single Disk Sort ver 2,0, DOS 3.2, \$25 dataCope Text File Copy ver 1.0, DOS 3,2, \$25. (both for \$40) Super Invader (tape), \$10 Dan's Disk Utility + Single Disk Copy, DOS 3.2, both for \$10 Escape, by Muse. Try to escape from the maze. Tape.  $30$ Maze Game, by Muse. (tape) More escape. Both for \$10 Electronic Index Card File, tape, but works on disk. DBMS. \$10 Electric Crayon, by Muse. (tape) 16-color LoRes drawing. \$8 U-Draw, by Muse. (tape) HIRES drawing. \$8 Screen Machine, by Softape (tape) Powerful HIRES utility. \$15 Bomber! (tape) Bob Bishop. A HIRES classic. Golf, by Instant Software (tape) LoRes. \$8 The games are excellent for children or for new Apple users. Call Ed Seeger, 723-6919. All software is original.

#### MORE SOFTWARE:

App-L-ISP, by Datasoft, Inc. A Full LISP interpreter, with editor, prettyprinter, manual, "Towers of Hanoi" demonstration program. This is a recursive language, often applied to socalled "Artificial Intelligence" work. No problems with it, I'm just using a different and much more expensive LISP these days. \$75.00 Ed Seeger, 723-6919.

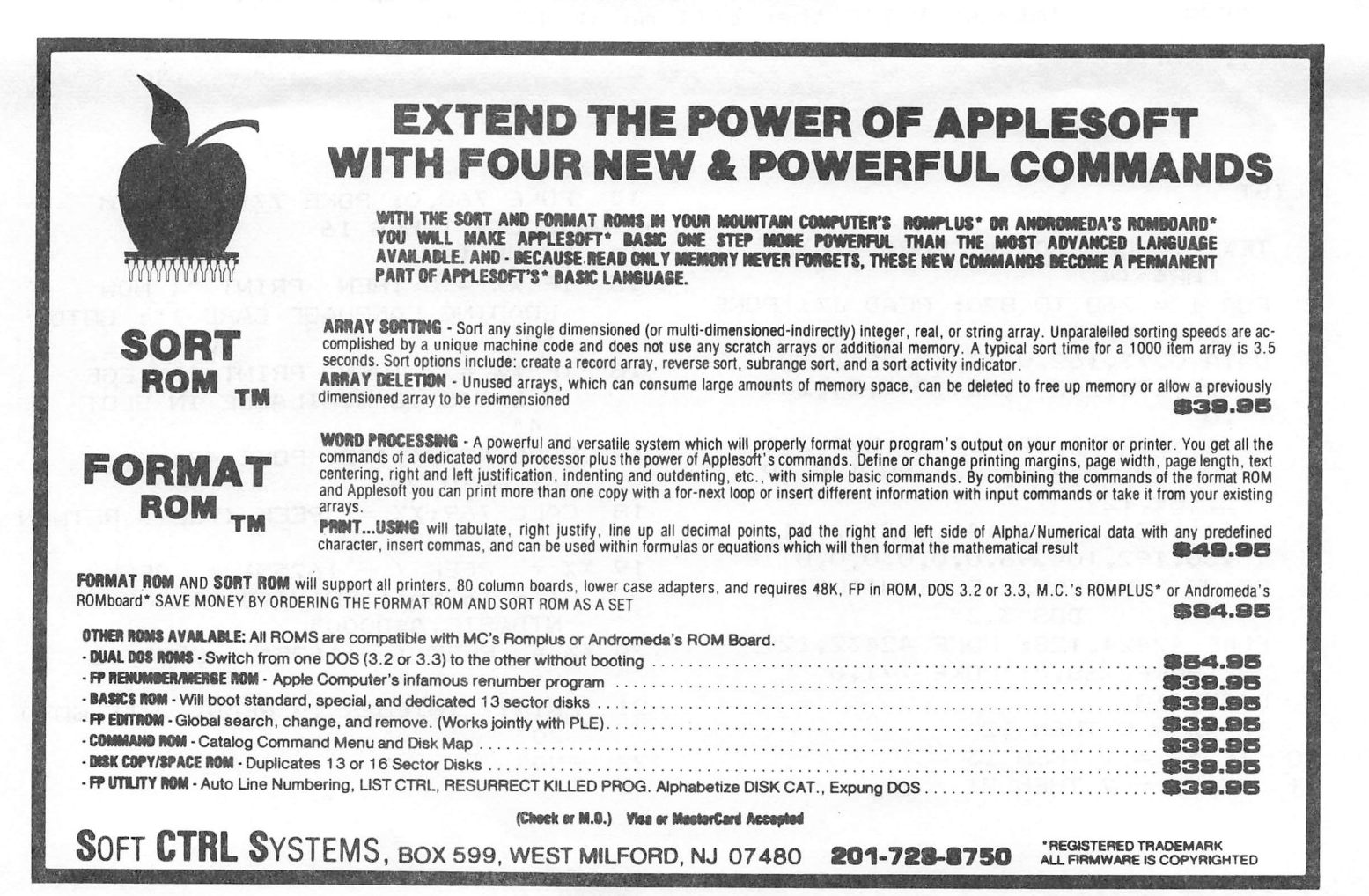

#### DISK COPYING PROBLEMS **BY** Richard Davis

At the January 31,1982 H.A.A.U.S. meeting I had six disks copied from the club library. Of the six disks only one was readable on my Apple. A little research reveals the probable cause and a simple solution-

The copies were made with COPY II PLUS which is a good fast copy program but it must be used properly to achieve satisfactory results.

I will refer to a first generation copy (or disk) as one that has been initiated and then had data added by COPYA, FID, SAVE, BSAVE, etc. These disks all have a standard format that includes synch marks. Address Field Headers < D5 AA AD ) and Trailers ( DE AA EB ) with the address information and the data between the respective headers and trailers. The gaps between Address Field Trailers and Data Field Headers have a few synch marks (minimum is about 5) while the gaps between the Data Field Trailers and Address Field Headers have more synch marks, usually quite a few more. These can easily be observed by using a program listed in "BENEATH APPLE DOS" by Don Worth and Pieter Lechner (Quality Software)-

COPY II PLUS uses these headers and synch marks to get oriented for making a copy and initiates and writes the track all at one time. However, the distribution of synch marks is much different on a second generation copy (when compared to a first generation copy). However, there is still sufficient information for the disk to be read an used by DOS, COPYA, FID, etc.

When COPY II PLUS is used to make a third generation copy from a second generation copy the degradation of synch marks is so great<br>that the third oeneration copy is seldom useable. There is that the third generation copy is seldom useable. usually no indication that the copy has been unsuccessful until one attempts to use the third generation copy- A nibble dump of the third generation disk shows large blocks of garbage without headers (probably because the copy program did not get in synch) and large blocks of synch marks. On one third generation copy we were even able to find two sectors still intact and readable that had been present before the copy operation and should have been scratched or written over. In other words COPY II PLUS failed to write anything on these sectors-

Cont'd.

COPYA will satisfactorily copy a second generation COPY II PLUS disk, creating a new first generation so the process can restart. All that is needed for the H.A.A.U.G. Library sessions is to be sure that all the source disks used are first generation disks created with one of the programs that properly initiates the disk. Then the QUICK (and dirty) COPY II PLUS can be used at the copy sessions satisfactori1y.

It should be noted that a COPY II PLUS copy using the "Standard Header Option" seems to build a satisfactory third generation copy but we have not tested beyond that point. We use Version 2.2 of COPY II PLUS . Later versions may not be the same.

I am aware that our disk drives do not run at the same speed and suspect that this may aggravate the problem. However the speed difference does not bother any other operations. Nibble dumps of the unreadable copies from the library showed the same pattern as our third generation copies.

## Time II

#### The most powerful, easiest to use, clock for your APPLE

- . TIME IN HOURS, MINUTES AND SECONDS.
- DATE WITH YEAR, MONTH, DATE, DAY OF WEEK AND LEAP YEAR.
- FAST DATE AND TIME SETTING.
- PROGRAM SELECTABLE 24 HOUR MILITARY FORMAT OR 12 HOUR WITH AM/PM FORMAT.
- $\bullet$   $\pm$  30 SECOND ADJUST.
- •DIP SWITCH SELECTABLE INTERRUPTS PERMIT FOREGROUND/BACKGROUND OPERATION OF TWO PROGRAMS SIMULTANEOUSLY SO YOU CAN CALL UP SCHEDULES, TIME EVENTS, DATE LISTINGS, AND OTHER PRINTOUTS.
- CRYSTAL CONTROLLED FOR .0005% ACCURACY.
- LATCHED INPUT AND OUTPUT PORTS FOR THE EASIEST PROGRAMMING IN BASIC.
- ON BOARD BATTERY BACKUP POWER FOR OVER 4 MONTHS POWER OFF OPERATION (BATTERY CHARGES WHEN APPLE IS ON).

ALL ORDERS SHIPPED SAME DAY SEND \$129.00 CHECK OR MONEY ORDER (TEXAS RESIDENTS ADD 5% SALES TAX)

APPLIED ENGINEERING P.O. BOX 470301 DALLAS, TEXAS 75247

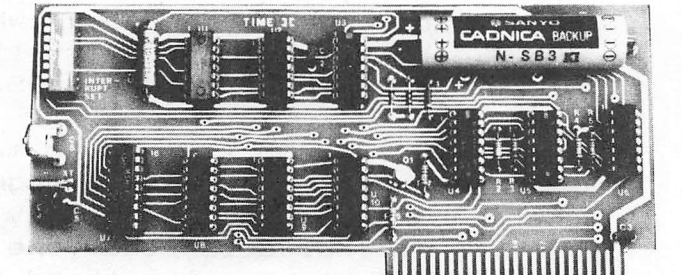

INCLUDES 16 SECTOR DISK WITH OVER 25 CON TRIBUTED PROGRAMS SO YOU CAN PUT YOUR TIME II TO USE RIGHT AWAY.

TWENTY-THREE PAGE OPERATING MANUAL INCLUDED, WITH MANY EXAMPLES OF PROGRAMS TO USE WITH YOUR APPLE IN ANY CONFIGURATION.

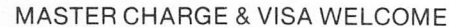

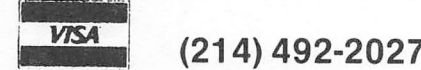

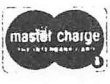

7:00 AM -11:00 PM 7 DAYS A WEEK APPLE PERIPHERALS ARE OUR ONLY BUSINESS PRINT AT

#### By: O. Van Hoorer

The 'PRINT AT' subroutine on the following page is the first cut version of a more extensive print formatting system which includes implementation of the 'PRINT USIN6' function for 'PRINT AT' is used for moving the cursor to a specific spot on the Apple 3C screen.

I used Bob's S-C Assembler to code the source, but if you do not have an assembler you can still use the subroutine by copying the POKE statements listed below. I used Kramer's POKE maker to generate them. For information on the POKE maker see Kramer's article in the previous issue.

There is at least one modification that I would recomnend making. At line 1290 there is a JSR FP.CHR6ET instruction which could be changed to:

> JSR FP.CHRCLS /\* CHECK FOR ')' «/  $/$ \* GOTO TO THE FP PRINT ROUTINE \*/

Delete the RTS at 1300. It's not needed.

This modification allows you to append normal print stuff after the last ')' thus doing away with a couple more keystrokes.

#### 3LIST

5 HOME 10 FOR XX = 768 TO 799 20 READ BYTE: POKE XX, BYTE 30 NEXT XX<br>40 DATA 3 40 DATA 32,187,222,32,123,221,3 2,251, 230,202,134,37,32,34,2 52,32,190,222,32,123,221,32, 251,230,202,134,36,32,177,O, 96,0 50 8< <6,4): PRINT "ROW 6, COLUMN 4" 60 END

 $\mathbf{I}$ 

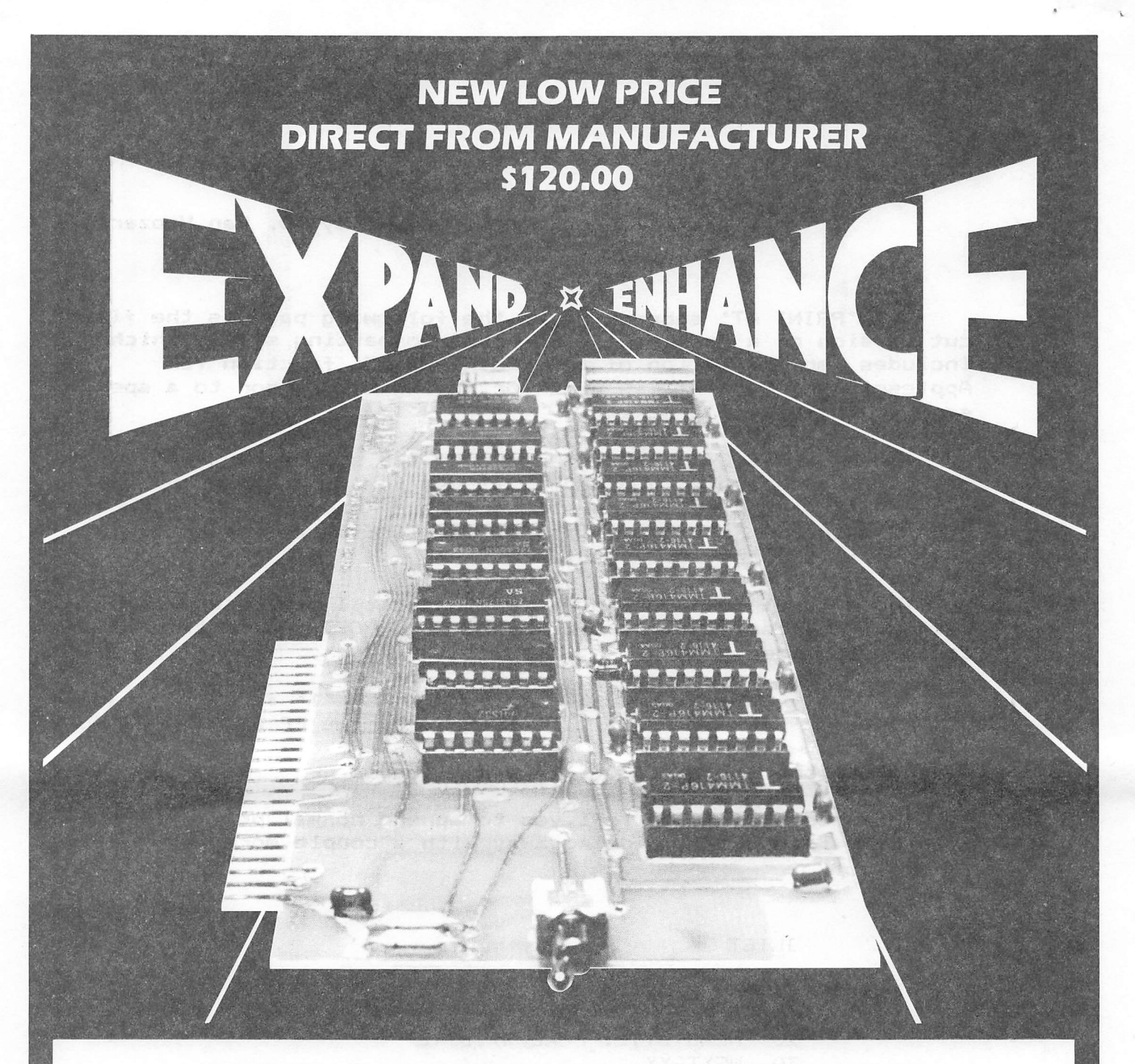

### 16K RAM EXPANSION BOARD **FOR THE APPLE II\* \$120.00**

The Andromeda 16K RAM Expansion Board allows your Apple to use RAM memory in place of the BASIC Language ROMs giving you up to 64K of programmable memory. Separate Applesoft\* or Integer BASIC ROM cards arc no longer needed. The I6K RAM Expansion Board works with the Microsoft Z-80 card, Visicalc, DOS 3-3, Pascal, Fortran, Pilot, and other software, A switch on the card selects either the RAM language or the mainboard ROMs when you reset your Apple.

The Andromeda I6K RAM Expansion Board has a proven record for reliability with thousands of satisfied customers.

Now with One Year Warranty.

ANDROMEDA M INCORPORATED Greensboro, NC. 27410<br>P.O. Box 19144

919 852-1482

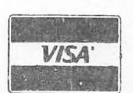

Price for Andromeda 16K RAM expansion board now only \$120.00. Please add \$5 for shipping and handling. North Carolina residents add 4% sales tax.

i I  $e_{\rm crit}$ **11** 

'DEALER INQUIRIES WELCOME.

;ASM

 $\mathbf{r}^{\left(1\right)}$  , where  $\mathbf{r}^{\left(2\right)}$ 

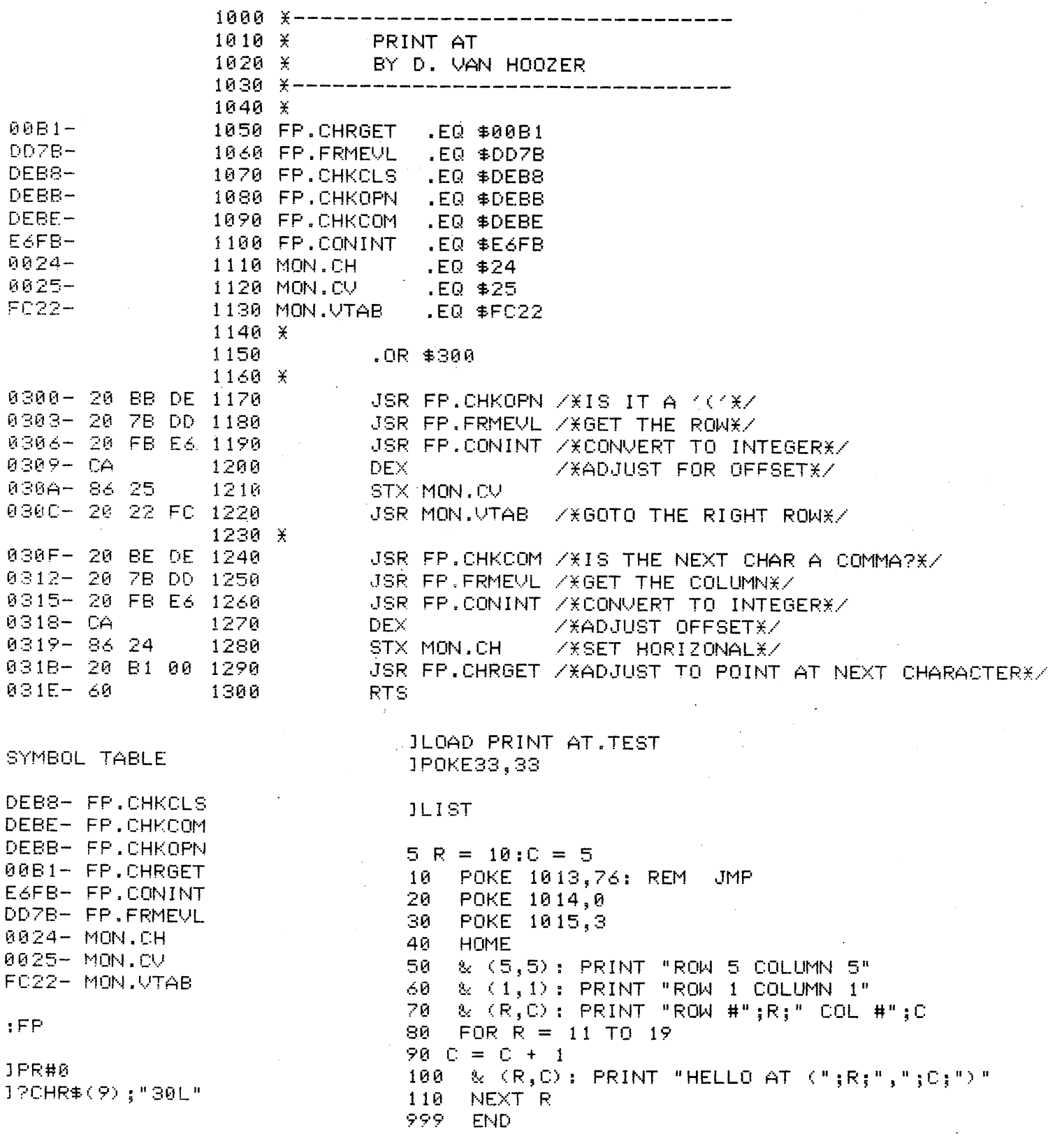

 $\sim$ 

 $\mathbf{v}^{\prime}$ 

 $\mathcal{O}(\mathcal{A}^{\mathcal{A}})$  and  $\mathcal{O}(\mathcal{A}^{\mathcal{A}})$ 

 $\sim$ 

#### IPR#0

 $\ddot{\phantom{0}}$ 

 $\sim$ 

 $\ddot{\phantom{a}}$ 

^5000.5177

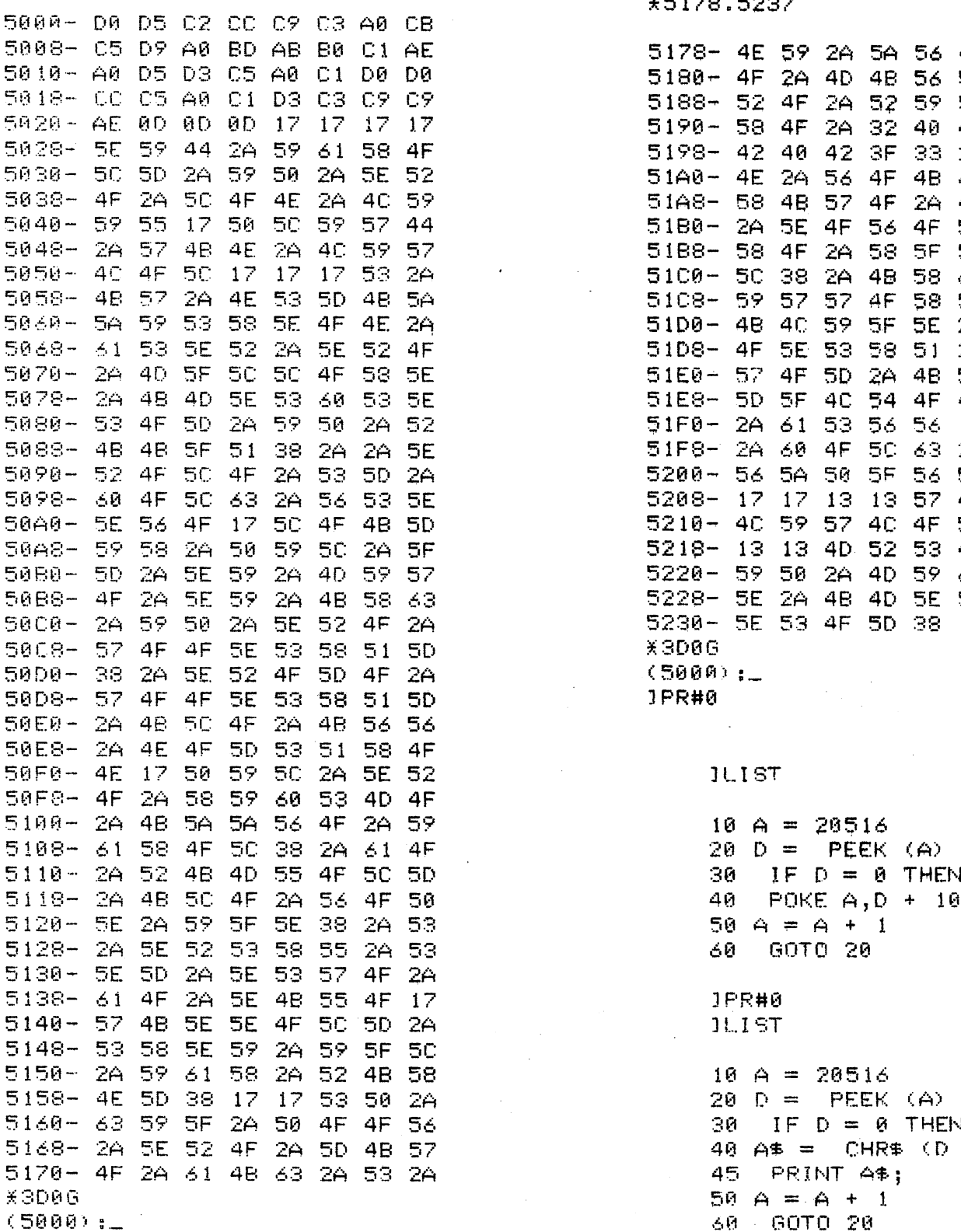

X5178.5237

 $\ddot{\phantom{a}}$ 

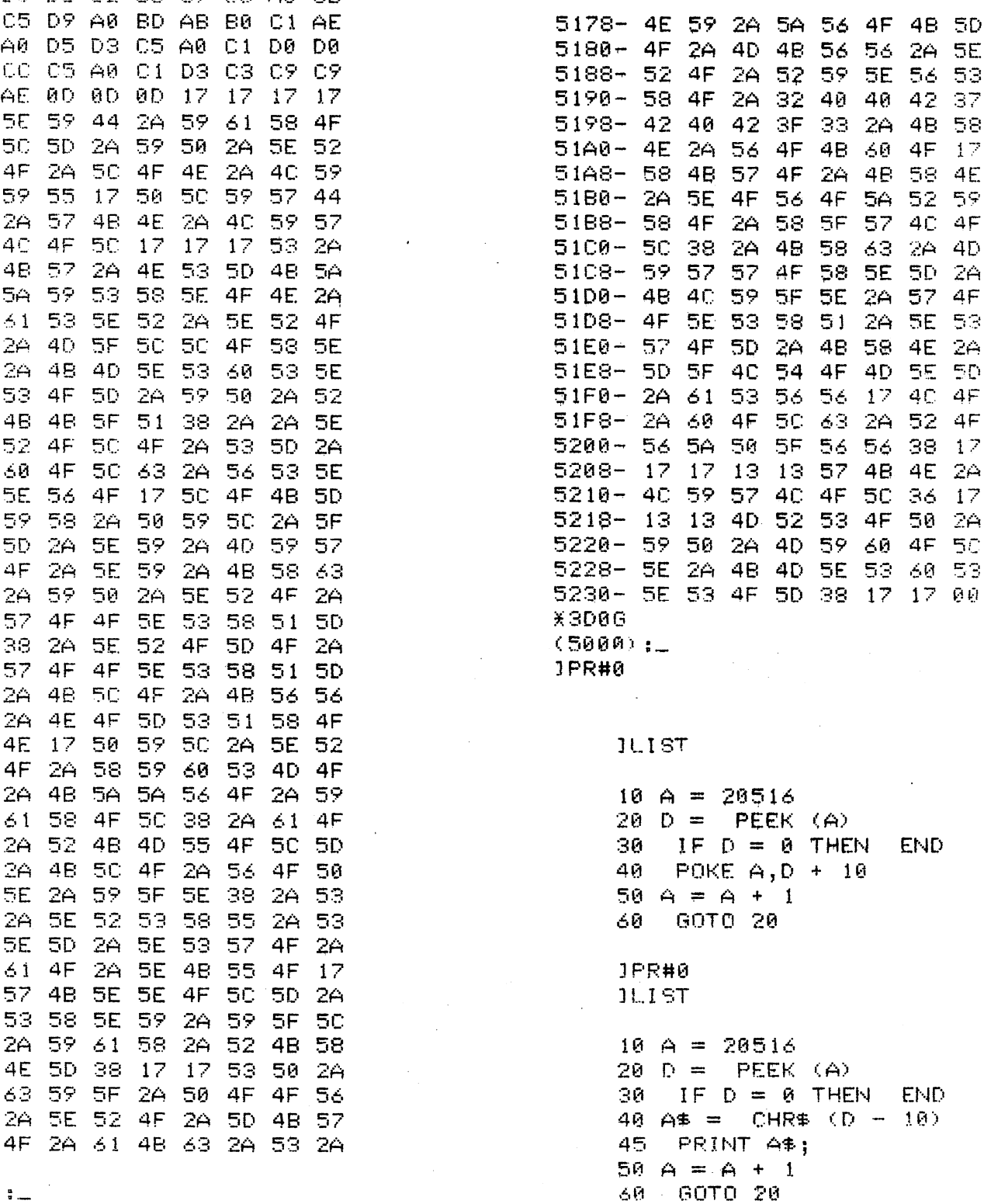

.1PR#0

 $\ddot{\phantom{0}}$ 

 $\bullet$ 

# THE MOORE COMPUTER SUPPLIES CATALOG

OUR NEW CATALOGS ARE IN! WE NOW HAVE THE MOST COMPREHENSIVE COMPUTER SUPPLIES CATALOG IN THE INDUSTRY! COME IN TO PICK YOURS UP AND TO CLAIM YOUR 10% HAAUG DISCOUNT.

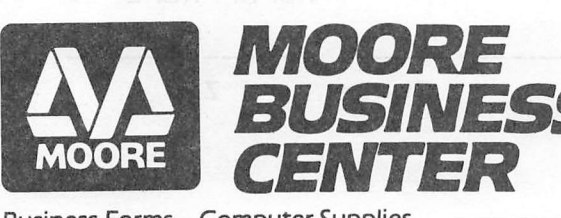

A reminder: We now carry Roytype ribbons for the Epson MX70 & MX80. MXlOO ribbons will be in in April.

Everything from coding sheets to computer furniture!

1120 Smith Street / Houston, TX 77002 / (713) 237-9063

Business Forms • Computer Supplies Business Equipment • Instant Printing

10% DISCOUNT TO H.A.A.U.G. MEMBERS

CALL FOR ARTICLES

Articles and program listings should be submitted in hardcopy form, and, if possible, on disk in Applewriter, Professional Easywriter, Palantir, or Pascal compatible files. If not submitted on disk, articles must be free of typing or spelling errors as they cannot be retyped. Diskettes will be returned to the author provided his name and address are on them. Printed material should be printed using normal size characters, a new ribbon and enhanced print if your printer is so equipped. Margins should be set at 10 and 70 for articles. Listings should be printed in 40 column mode and may be printed in compressed print. Thermal paper should be avoided because it does not<br>reproduce well. Articles should be submitted to: reproduce well. Articles should be submitted toi

Houston Area Apple Users Broup **Apple Barrel** Insmit 2498A WILLIAM 2218 Running Springs Yasadil yuotasa**Kingwood, TX 77339** sigge aig astaid siak siank<br>Yusadil aof emsapono siiaW

#### Didestrates To docADVERTISING RATES

Maintearn program library Bring Apple to copy sesson

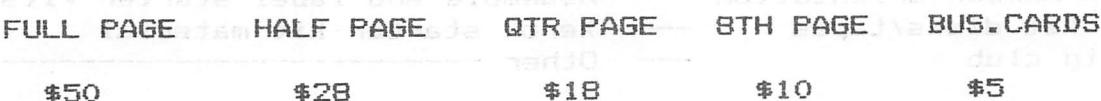

Advertisements should be submitted in camera ready form to H.A.A.U.G., 2218 Running Springs, Kingwood, TX, 77339, by the 10th of the month. Charges will be billed and accompanied by a copy of the Apple Barrel containing the ad.

SONISPO DIATION SLEE

baibail ni bas manjopoj ajaemsjai meilmue niuw amedmam port

#### HAAUG MEMBERSHIP SURVEY

a

•X

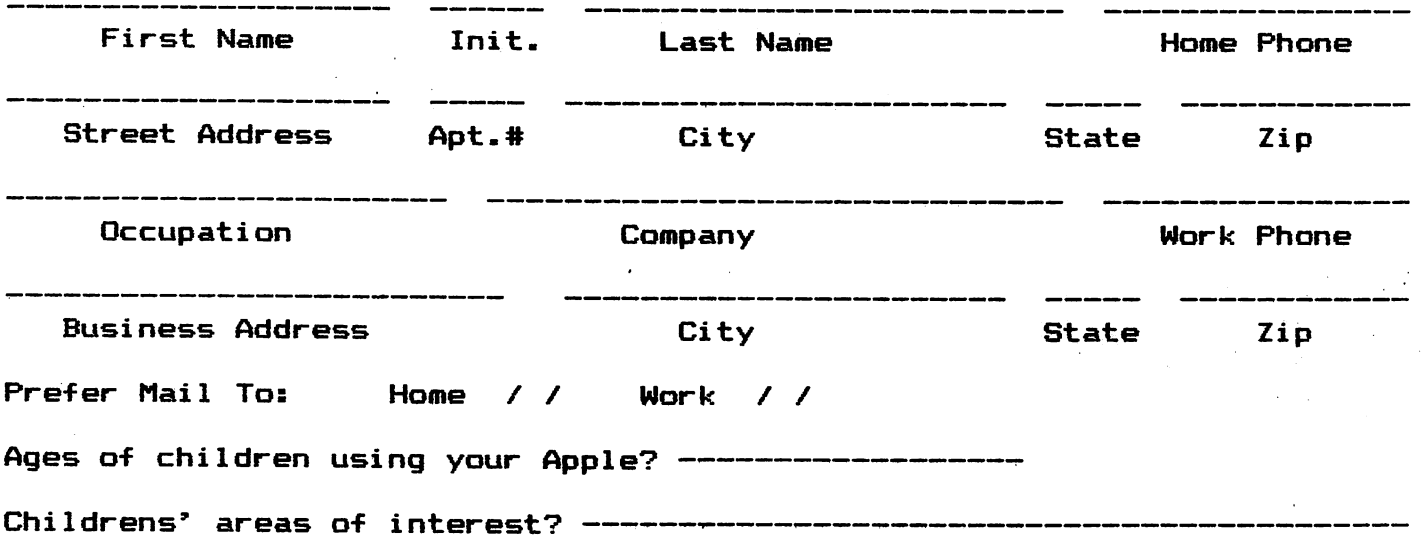

SPECIAL INTERESTS (Check all that apply)

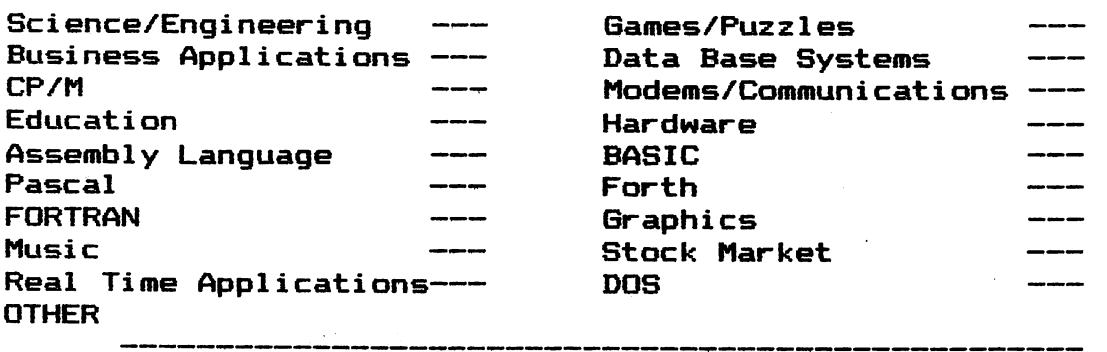

CLUB PARTICIPATION AREAS (Check where you want to help)

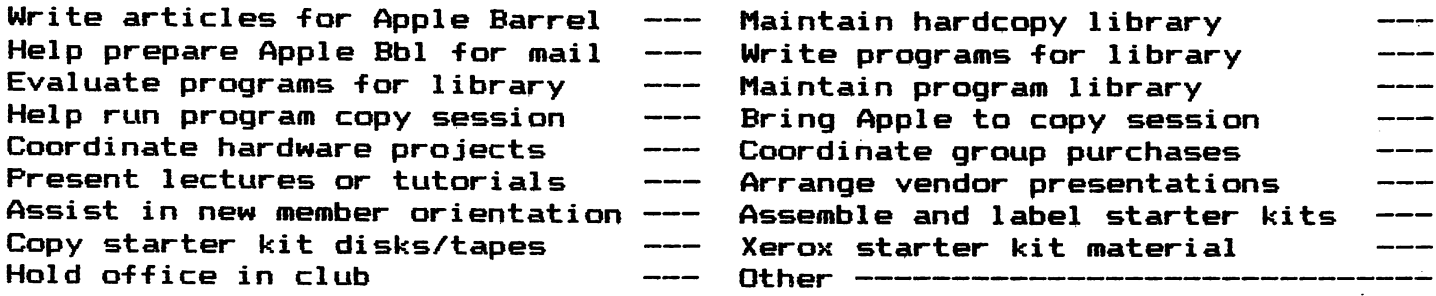

The HAAUG Membership survey provides a data base for use in getting members with similar interests together and in finding those who are willing to help in the running of the club. Please send in the completed form to the address below or hand it in at the meetings to the new member chairman.

> MIKE KRAMER 2218 RUNNING SPRINGS K1N6WOOD, TX 77339

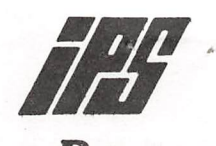

#### International Personnel Services

I. p. S. functions as a Personnel and Executive Search Agency in Engineering, Financial, Administration, and Data Processing Diciplines with both domestic and foreign positions. We would be happy to discuss our services with you as a client firm or for placement. Feel free to call us or look for us at the Saturday H.A.A.U.G. meetings and we will put our Apple to work for you. "IPS- the computerized placement professionals."

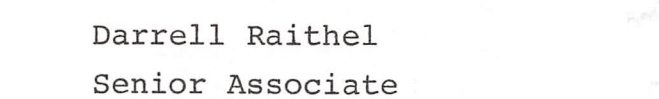

J. Back Senior Associate

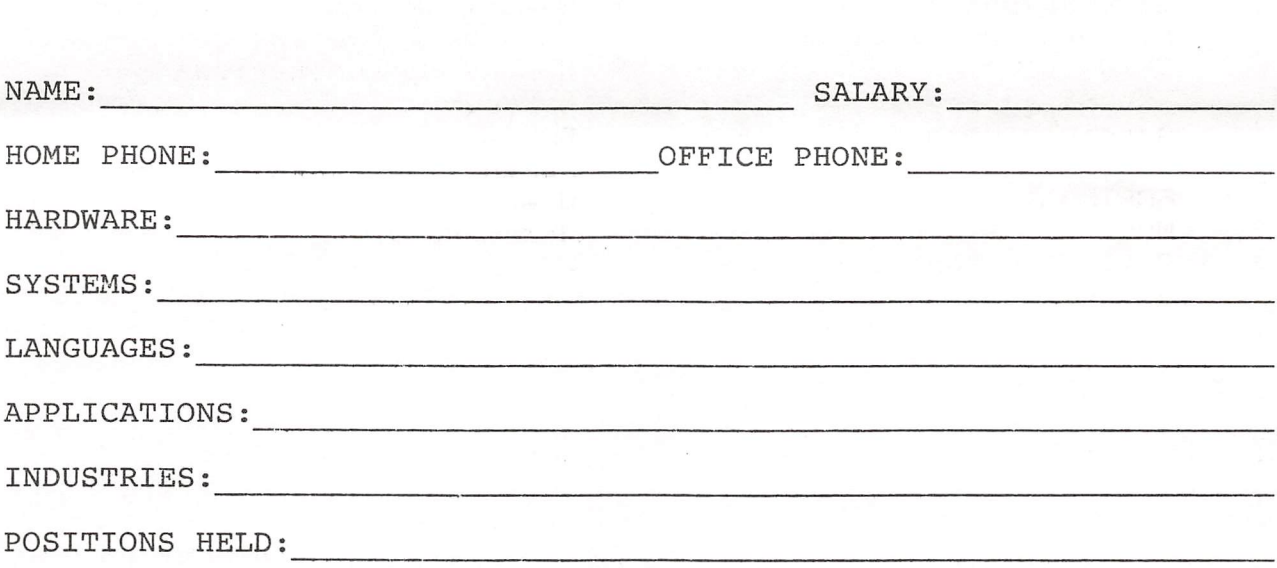

For paid placement evaluation, please use this tear out form or send resume to International Personnel Services, 50 Briar Hollow East, Suite 620, Houston, TX 77027.

Houston Area Apple Users Group APPLE BARREL 2218 Running Springs Kingwood, TX 77339

Postmasters:

Address Correction Requested Forwarding and Return Postage Guaranteed

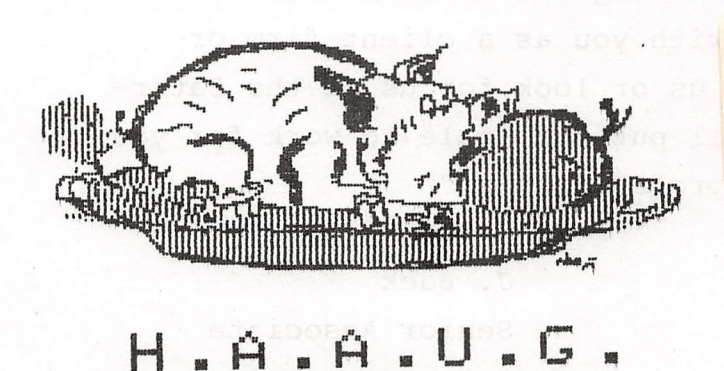

 BULK RATE U.S. POSTAGE PAID HOUSTON, TEXAS PERMIT 3936

06/27/820

send research to Tatariations. Personal Persices, 50 prior Holz and

Robin A. Cox , INAANG Ch Membership / HAAOG 5401 Chimney Rock ....

dainell Raith